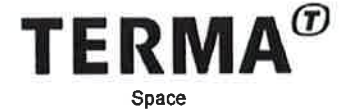

Class:  $N/A$ UNIS-TER-MAN-001 Doc. no: Rev:  $1.1$ 2017-09-25 Date:

# **uNIS Software User Manual**

Checked:

Digitally signed by Giovanni Scotti DN: cn=Giovanni Scotti, c=DE,<br>o=Terma, ou=Space,<br>email=gis@terma.com<br>Date: 2017.09.28 11:04:09 +02'00'

 $\bm{\mathit{\textbf{\textit{\textbf{\text$ 

Date

Date

Giovanni Scotti Software Engineer

Checked:

PA Manager

Dan Søren Nielsen

Checked ACMER  $00000$  $27 -$ Date L. Gaemers Zomerdijk **Configuration Control** 

Authorized: Andy Armitage Digitally signed by Andy Armitage

A. Armitage

Date

Director, Systems & Technology Development

© Terma B.V., The Netherlands, 2017. Proprietary and intellectual rights of Terma B.V., The Netherlands are involved in the subject-matter of this material and all manufacturing, reproduction, use, disclosure, and sales rights pertaining to such subject-matter are expressly reserved. This material is submitted for a specific purpose as agreed in writing, and the recipient by accepting this material agrees that this material will not be used, copied, or reproduced in whole or in part nor its contents (or any part thereof) revealed in any manner or to any third party, except own staff, to meet the purpose for which it was submitted and subject to the terms

This document is released for use only if signed by<br>relevant staff or stamped "EDM Release Controlled" CM:

# Doc. no: UNIS-TER-MAN-001, Rev: 1.1 Page 2 of 43

# **Record of Changes**

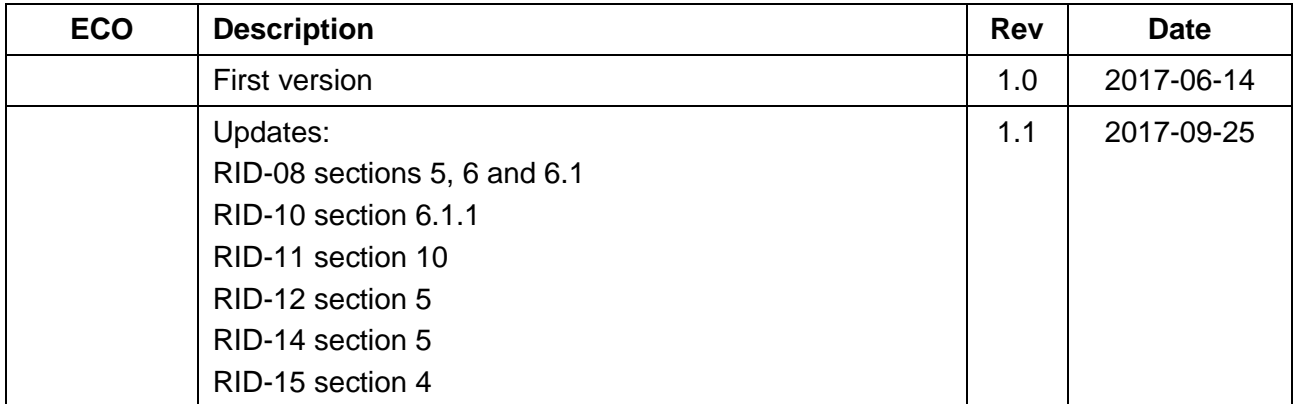

#### **Contents**

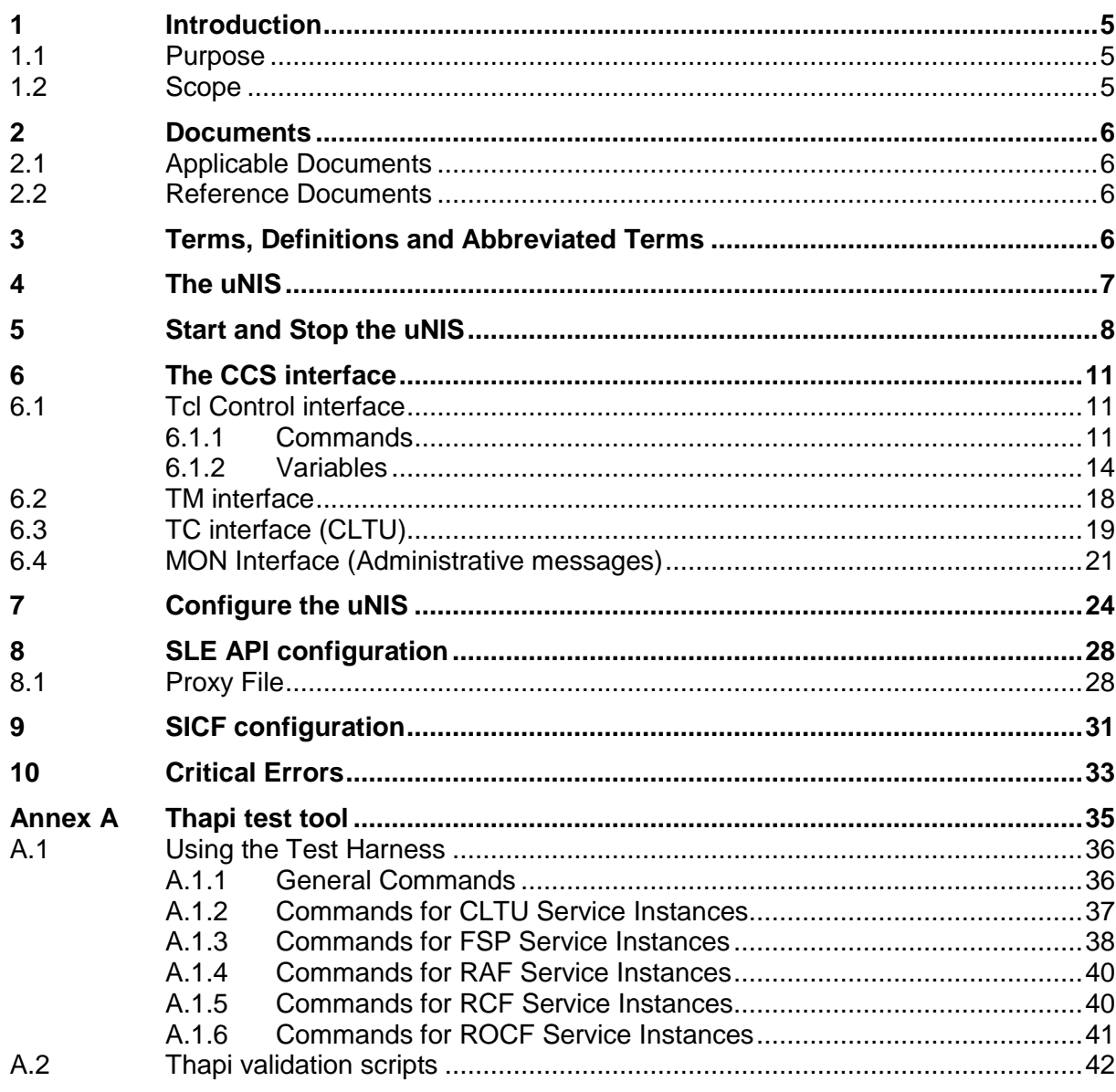

# **Figures**

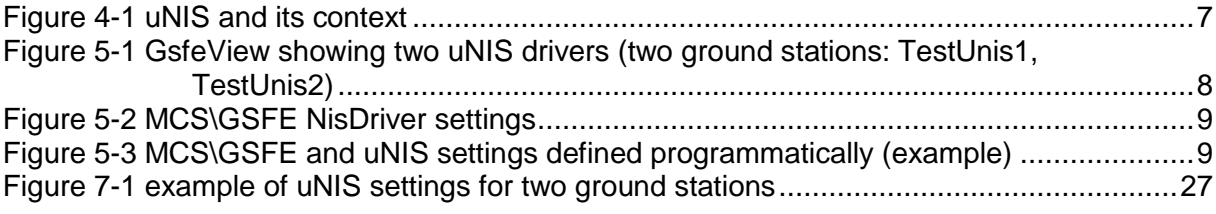

#### **Tables**

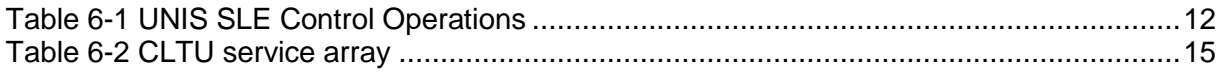

# $\bm{ \bm \sigma}$

Doc. no: UNIS-TER-MAN-001, Rev: 1.1

# Page 4 of 43

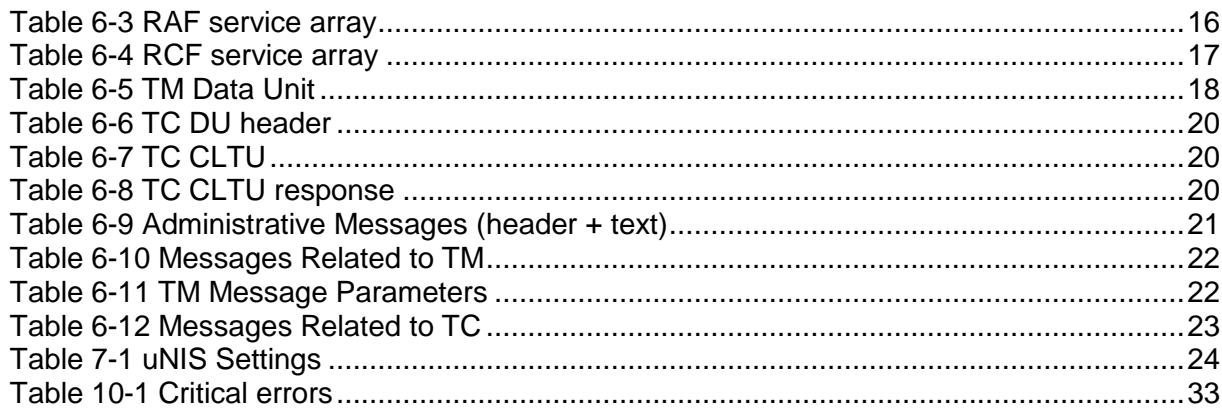

# <span id="page-4-0"></span>**1 Introduction**

# <span id="page-4-1"></span>**1.1 Purpose**

This document is the software user manual for the uNIS application.

It provides an high level description of the application and its external interfaces, startup options, Settings and configuration information.

# <span id="page-4-2"></span>**1.2 Scope**

The intended readership is: end users, engineers developers, testers, administrators of the CCS/TSC.

# <span id="page-5-0"></span>**2 Documents**

### <span id="page-5-1"></span>**2.1 Applicable Documents**

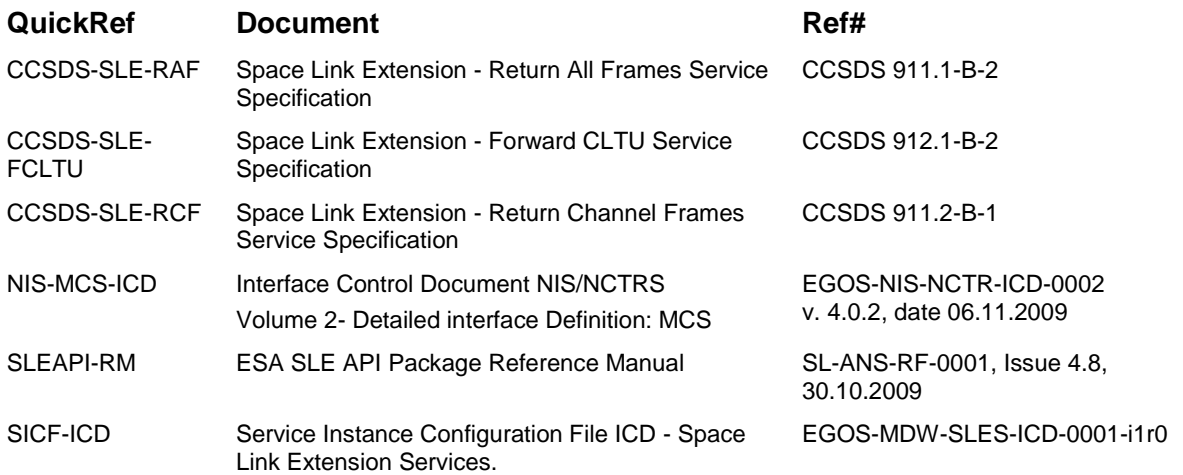

# **2.2 Reference Documents**

<span id="page-5-2"></span>None.

# <span id="page-5-3"></span>**3 Terms, Definitions and Abbreviated Terms**

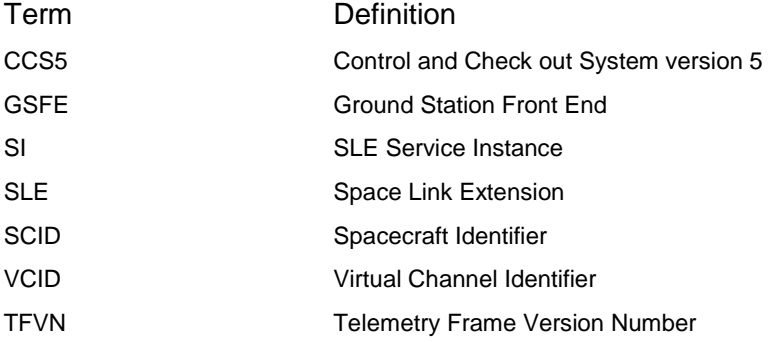

#### Doc. no: UNIS-TER-MAN-001, Rev: 1.1 Page 7 of 43

# <span id="page-6-0"></span>**4 The uNIS**

uNIS represents a gateway between a Mission or Checkout Control System (e.g. CCS5, TSC) and a ground station for telemetry returning and telecommand forwarding.

The uNIS interfaces the ground station equipment according to the CCSDS Space Link Extension standard, implementing in particular RAF, RCF and FCLTU SLE services (see CCSDS-SLE-RAF, CCSDS-SLE-RCF and CCSDS-SLE-FCLTU).

SLE Service Instances are operated by means of the ESA SLE API package, see [SLEAPI-RM].

The following picture shows the uNIS and its interfaces to the CCS (GSFE in particular) and the SLE Provider located at the ground station. Notice that uNIS interfaces CCS also for delivering log messages (info, warnings, errors); this interfaces is not shown in the figure.

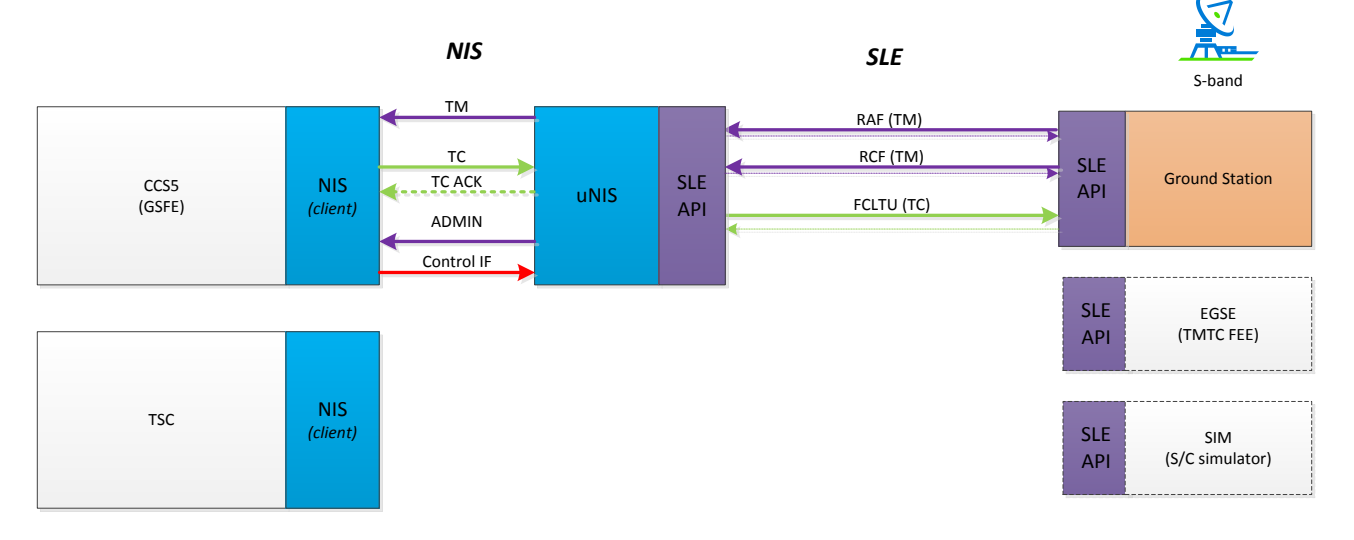

Figure 4-1 uNIS and its context

<span id="page-6-1"></span>The uNIS provides the CCS/TSC client with four TCP/IP ports (the "CCS Interface") for connecting, respectively for TM returning, CLTU forwarding/responses returning, returning of Monitoring messages (also known as Administrative message) and for Monitor & Control (Tcl Control Interface).

Multiple uNIS processes can be running at the same time, provided that they are configured not to cause clashes accessing SLE resources (they must operate different Service Instances) and local TCP/IP sockets (they can't provide CCS TM/TC/MON/ Tcl Control services on the same ports). Each uNIS instance manages SLE service instances for a given ground station (identified by a specific identifier, in the following referred to as *<<GSID>>*).

# <span id="page-7-0"></span>**5 Start and Stop the uNIS**

A single uNIS instance handles one ground station (i.e. one SLE Responder Identifier, as defined in the SICF: *ResponderId*) and it is uniquely identified by its Ground Station Identifier: a string, in the following referred to as <<GSID>> (e.g. TestUnis1, KIRUNA)*.* 

Before starting uNIS for the specific G/S for the first time, this G/S has to be configured in the CcsServer settings as described in the next section.

uNIS for one ground station can be started from command line:

uNIS <<GSID>

(on windows the command reads: uNIS.exe instead of uNIS)

Alternatively, the uNIS can be started or stopped from TOPE procedures as follows:

UNIS::start <<GSID>

UNIS::stop <<GSID>

However, notice that uNIS can be started/stopped by the CCS5 operator directly via the GsfeView, once *NisDriver* driver(s) are defined in the CCS5 settings (MCS\GSFE\Drivers section). If the NIS driver is configured with the settings *useUNIS* = 1, then the GSFE manages the start/stop of UNIS, when :

- Driver Activate Button (GSFE View)
- autoActivate setting (GSFE API)

are changed. This is important to ensure that the UNIS is started on the CCS server, and within the driver settings useUNIS is 1. If UNIS will be used operationally, it must be started on the CCS server not on the client. For these cases a direct UNIS::start on a CCS client is discouraged.

With reference to the following picture, the *Active* checkbox starts (box checked) and stops (unchecked) the corresponding uNIS instance. The *TM*, *TC* and *MON* boxes are used to activate/deactivate the CCS5 (GSFE) connection to one uNIS, respectively for: Telemetry, Telecommand, and Administrative Messages.

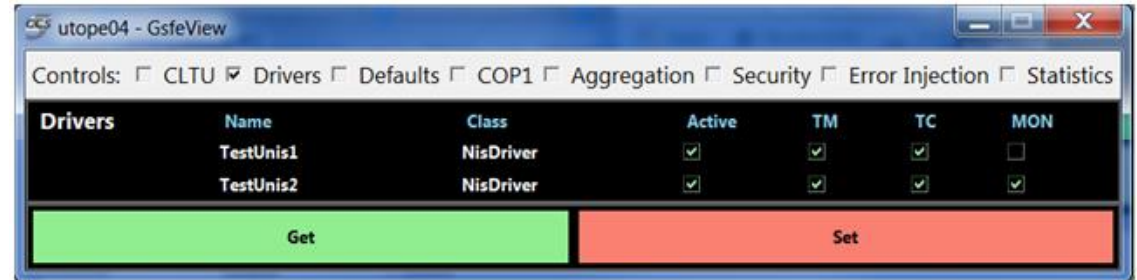

<span id="page-7-1"></span>Figure 5-1 GsfeView showing two uNIS drivers (two ground stations: TestUnis1, TestUnis2)

The corresponding GSFE settings are shown in : two NisDriver-type drivers are defined to enable connection with two uNIS instances (example with two ground stations: TestUnis1, TestUnis2).

#### Doc. no: UNIS-TER-MAN-001, Rev: 1.1 Page 9 of 43

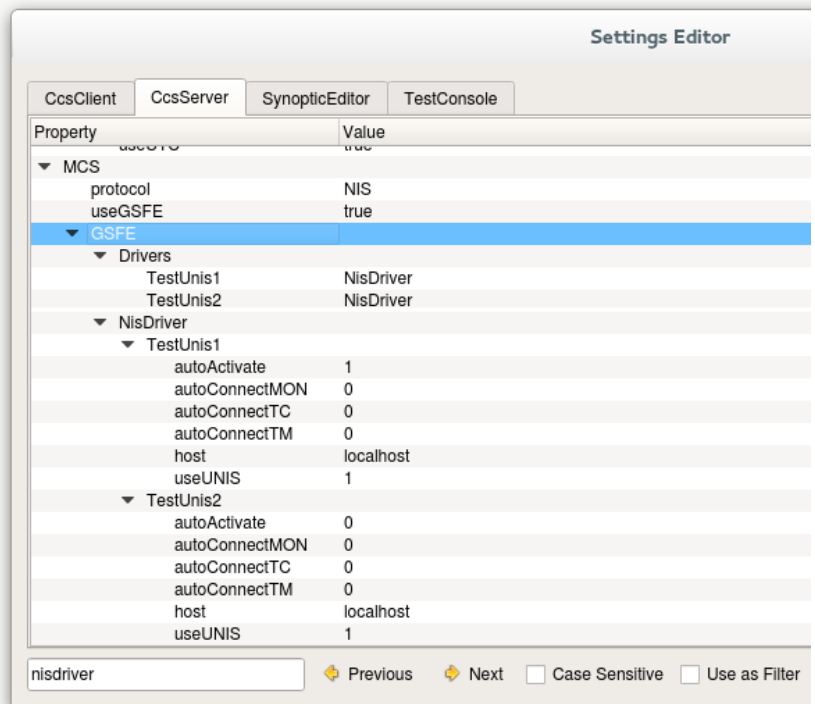

Figure 5-2 MCS\GSFE NisDriver settings

<span id="page-8-0"></span>below shows the same settings defined programmatically, e.g. as part of *InitSettings.tcl.*  The Tcl code below also shows the associated minimal set of uNIS settings for the two ground stations (see section [7](#page-23-0) [below](#page-23-2) for details, other uNIS settings are set to default values by uNIS at startup and might require customization, as explained in section [7\)](#page-23-0).

```
# if an operations interface is used, create these two drivers
if [string is true -strict $::utope::settings(CcsServer:MCS/useGSFE)] {
    foreach app {CcsClient CcsServer} {
         set ::utope::settings(${app}:MCS/GSFE/Drivers/TestUnis1) NisDriver
        set ::utope::settings(${app}:MCS/GSFE/Drivers/TestUnis2) NisDriver
 }
     # tells the driver that it will use UNIS
     # (and tells it to look in the UNIS settings for port numbers)
   set ::utope::settings(CcsServer:MCS/GSFE/NisDriver/TestUnis1/useUNIS) 1
   set ::utope::settings(CcsServer:MCS/GSFE/NisDriver/TestUnis2/useUNIS) 1
}
# now set up UNIS settings..., the NIS driver, being told useUNIS will use these settings
# the admin port is a vestige of the ESA-NIS, so with UNIS would typically not be used
# TestUnis1 instance uses the default values
set ::utope::settings(CcsServer:uNIS/TestUnis1/useAdminPort) 0
set ::utope::settings(CcsServer:uNIS/TestUnis1/tclPort) 50019
# TestUnis2 uses different values
set ::utope::settings(CcsServer:uNIS/TestUnis2/tcPort) 20011
set ::utope::settings(CcsServer:uNIS/TestUnis2/tmPort) 20014
set ::utope::settings(CcsServer:uNIS/TestUnis2/tclPort) 50029
```
<span id="page-8-1"></span>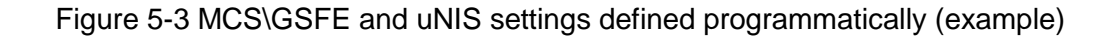

Notice that, as for any other GSFE driver, a uNIS driver is automatically deactivated following a Session Stop and therefore uNIS process terminated. uNIS is automatically reactivated at Session Start (uNIS process restarted), if it was active before the stop.

uNIS driver state is not changed automatically upon Session Switch, therefore uNIS keeps running during the switch. The same happens when stopping (and restarting) the CCS Console.

If an instance of uNIS is started, either manually from command line or via TOPE, and there is another instance running for the same ground station, the latter will refuse to start, without affecting the status of the first one.

Notice that the CCS *abort* script terminates all CCS processes, including running uNIS's, if any.

# <span id="page-10-0"></span>**6 The CCS interface**

This section describes the interface provided by uNIS to CCS, composed of:

- *Tcl Control interface* for controlling the uNIS and its SLE Service Instances;
- *TM interface* for delivering TM frames;
- *TC interface* for reception of CLTU data and delivery of associated responses;
- *MON interface* for delivering Administrative Messages.

#### <span id="page-10-1"></span>**6.1 Tcl Control interface**

SLE services running on one uNIS instance can be explicitly controlled from CCS5 (stopped, started, bound, unbound, aborted), and queried for their status and statistics via a remote Tcl channel over TCP/IP. In effect a Tcl interpreter is connected to a TCP/IP server; the client connects to this server and interacts with it in the same way it would with a Tcl console. It requests the values of variables and calls statements using Tcl syntax.

The Tcl server port number is specified as part of the uNIS settings (see *tclPort* settings below ).

Inside the server, the interpreter is extended to link Tcl variables with service instance status, and to expose functions as Tcl statements. It supports normal Tcl introspection, which helps to minimize hard-coding of the interface. This gives a reliable, flexible and consistent way for TOPE procedures running on the CCS to get full remote visibility & control of the Service Instances running in the UNIS.

For a given uNIS instance (i.e. ground station), the corresponding Tcl control interface can be accessed from TOPE procedures.

First of all it is required that a connection to the specific uNIS instance is established:

::UNIS::connect <<GSID>

Where <<GSID> is the name of the GSFE NisDriver for the specific ground station, e.g. Kiruna, TestUnis1, TestUnis2, etc. Examples:

::UNIS::connect Kiruna

::UNIS::connect TestUnis1

Upon successful connection, commands and variables from the ::UNIS:: <<GSID> name space become available as described below.

Notice that each uNIS instance is able to accept multiple connections at the same time, allowing multiple Tcl clients (Tcl scripts, including the Manual Commands environment within a CcsConsole) to operate the uNIS simultaneously. Each Tcl client has to invoke ::UNIS::connect <<GSID> in order to be able to operate a uNIS instance within its scope.

Examples of uNIS Tcl commands and use of uNIS variables can be found in the uNIS Auto test procedure : TestPacks/CcsSelfTest/TSEQ/UnisAutoTest.tcl.

#### <span id="page-10-2"></span>**6.1.1 Commands**

The list of available commands can be retrieved using the standard Tcl construct 'info commands':

Doc. no: UNIS-TER-MAN-001, Rev: 1.1 Page 12 of 43

::UNIS::TestUnis1::unbind ::UNIS::TestUnis1::bind ::UNIS::TestUnis1::stop ::UNIS::TestUnis1::start ::UNIS::TestUnis1::abort ::UNIS::TestUnis1::checkconn

At any time the ::UNIS:: <<GSID>::*checkconn* command is available to verify the connection with the uNIS instance. An exception is thrown if the connection is no longer active.

<span id="page-11-0"></span>The following commands are used to operate the SLE service instances:

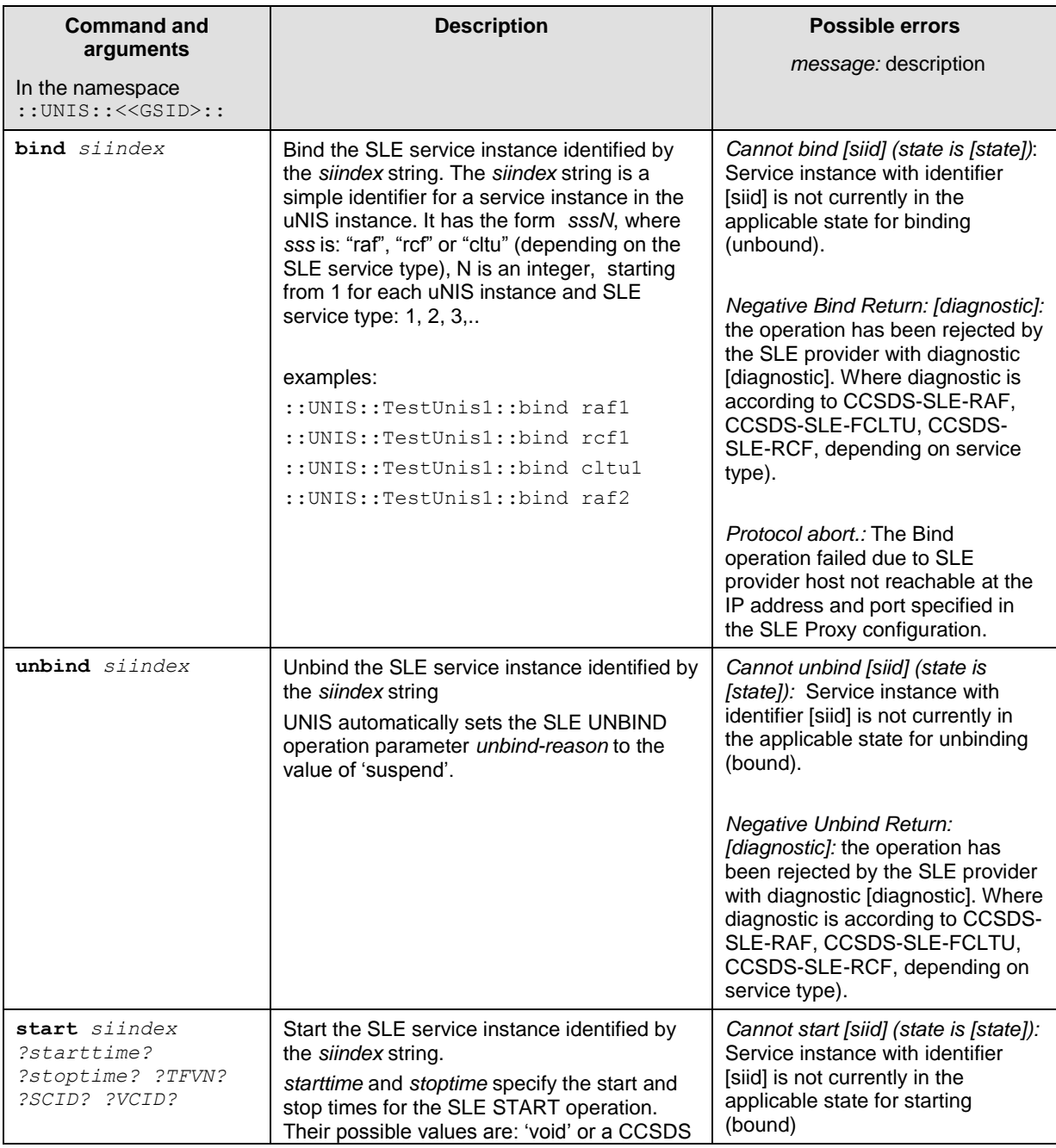

Table 6-1 UNIS SLE Control Operations

# Doc. no: UNIS-TER-MAN-001, Rev: 1.1 Page 13 of 43

 $\bm{ \bm \sigma}$ 

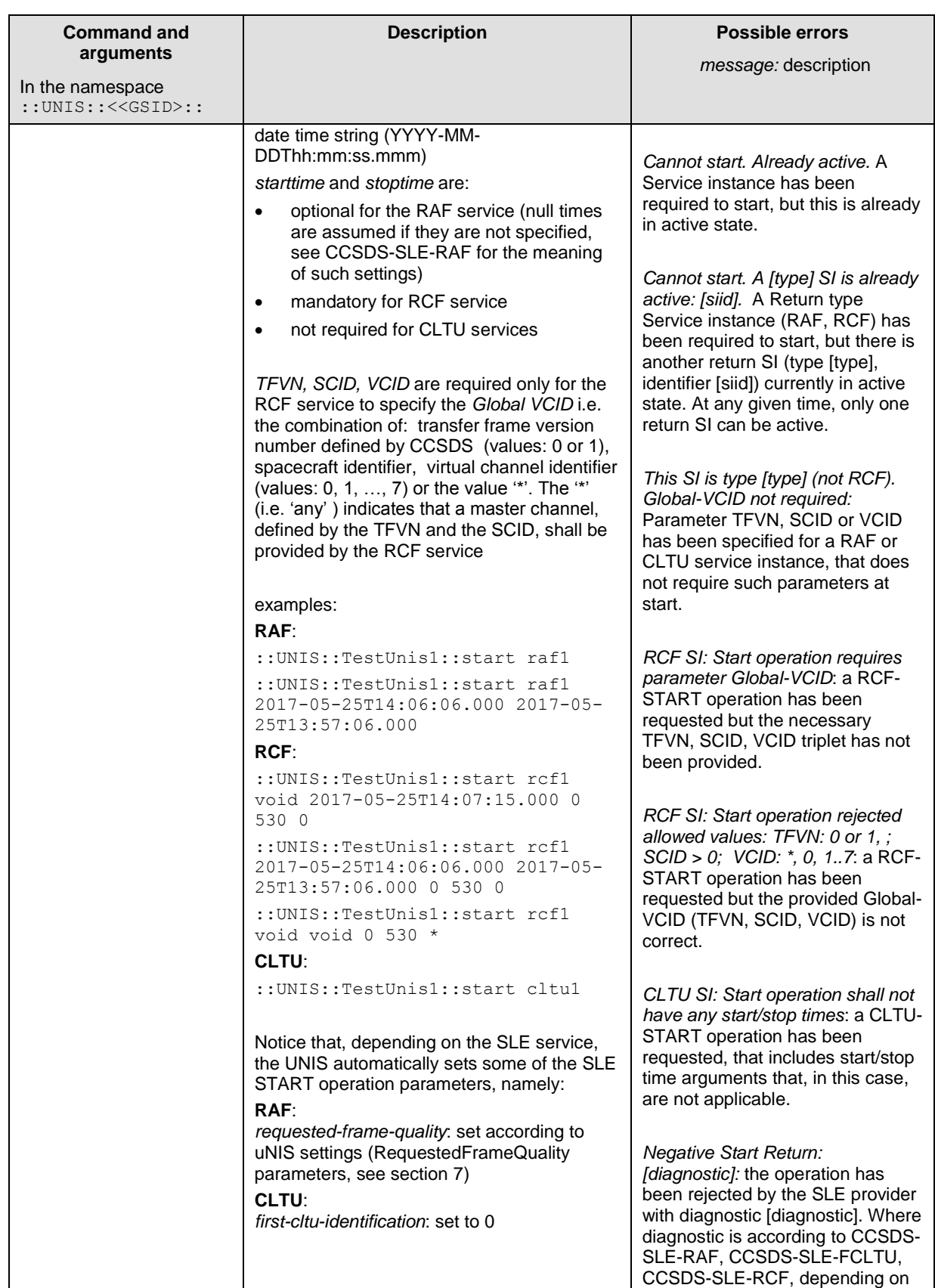

#### Doc. no: UNIS-TER-MAN-001, Rev: 1.1 Page 14 of 43

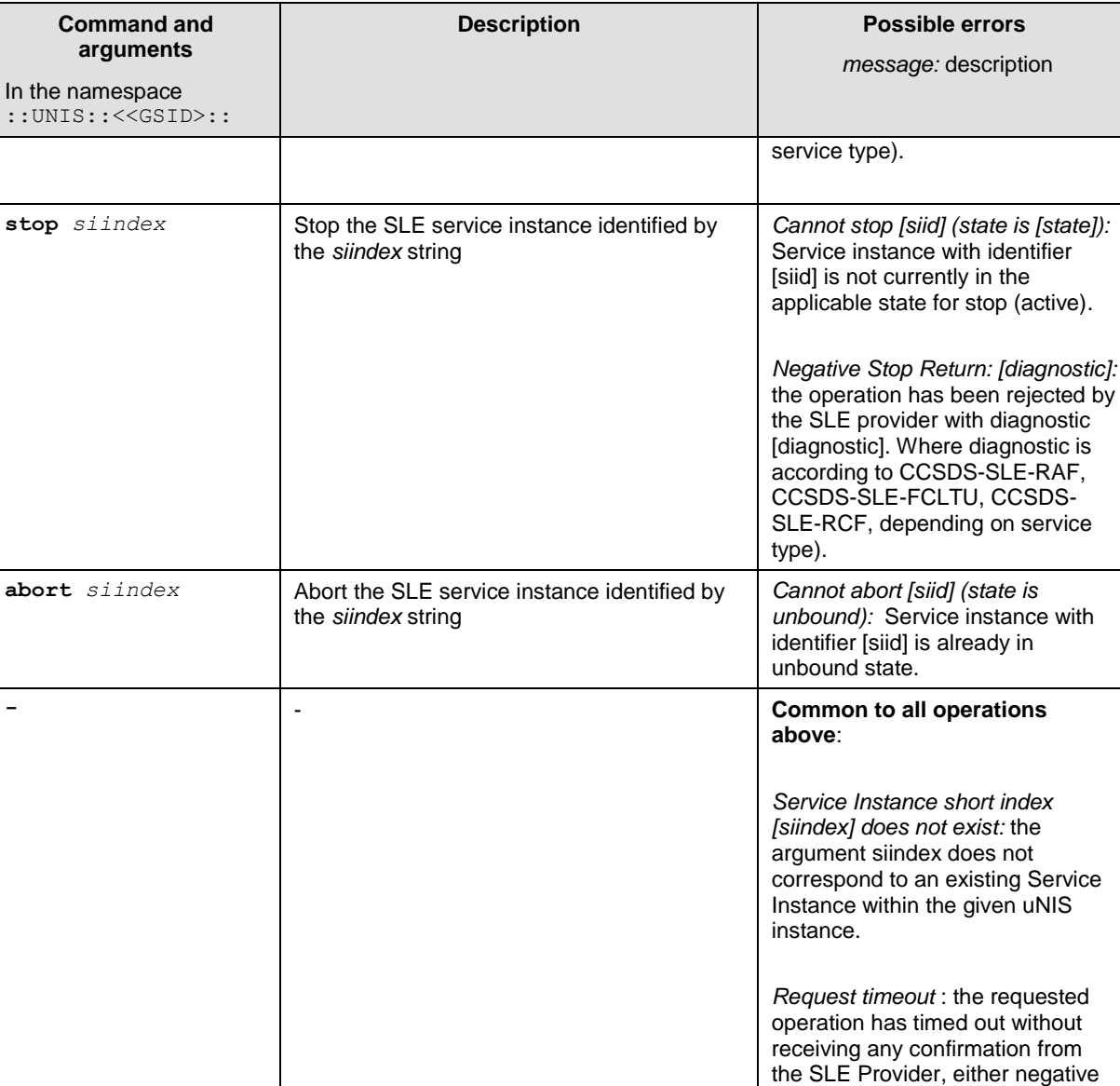

#### <span id="page-13-0"></span>**6.1.2 Variables**

The ::UNIS:: <<GSID>:: name space includes a number of variables:

- ::UNIS:: <<GSID>::Status : a global Status array (read/write variable to get/set the application verbose mode )
- ::UNIS::TestUnis1::rcf<<N>>, ::UNIS::TestUnis1::raf<<N>>, ::UNIS::TestUnis1::cltu<<N>> For each SLE service instance (SI) loaded in a given uNIS process, a service variable is defined, i.e. a tcl array providing information on the Service instance. Depending on the type (RAF, RCF, CLTU), the variable name is: raf<<N>>, rcf<<N>>, cltu<<N>>, where  $\langle$  N  $\rangle$  is an integer number identifying the SLE SI ( $\langle$   $\langle$  N  $\rangle$  = 1, 2, etc.)

or positive (note: this messages does not apply to Abort, which is an unconfirmed operation).

Doc. no: UNIS-TER-MAN-001, Rev: 1.1 Page 15 of 43

```
>info vars ::UNIS::TestUnis1::*
```
::UNIS::TestUnis1::rcf1 ::UNIS::TestUnis1::cltu1 ::UNIS::TestUnis1::raf1 ::UNIS::TestUnis1::raf2 ::UNIS::TestUnis1::raf3 ::UNIS::TestUnis1::Status

#### **uNIS Status Array**

The ::UNIS:: <<GSID>::Status array includes read/write elements:

>array names ::UNIS::TestUnis1::Status

verbose sletracing

Where:

- verbose : is the equivalent of the *verbose* uNIS configuration setting described in . Setting the value of this element to 1 (0) enables (disables) uNIS verbose mode dynamically at runtime. In verbose mode the application generates additional debug messages, besides the standard Errors, Warnings and Information messages.
- sletracing : is the equivalent of the *SLEAPI/Tracing* setting described in . Setting the value of this element to 1 (0) enables (disables) SLE API full tracing mode dynamically at runtime. Warning: enabling this option can significantly reduce application performances.

So:

```
set :: UNIS:: TestUnis1:: Status (verbose) 1
```
set :: UNIS:: TestUnis1:: Status (sletracing) 1

Enables both Verbose mode and SLE API tracing on uNIS instance "TestUnis1". The modes are disabled with:

set :: UNIS:: TestUnis1:: Status (verbose) 0

set :: UNIS:: TestUnis1:: Status (sletracing) 0

#### **CLTU service array**

Array names and values are retrieved for instance with the standard Tcl construct 'array get':

>array get ::UNIS::TestUnis1::cltu1

```
n cltus rec 5 n cltus proc 4 buffer size 100000 cltu last pr 0
cltu last ok 0 sletype FCLTU responderid sle provider siid
sagr=SAGR.spack=SPACK.fsl-fg=FSL-FG.cltu=cltu1 productionstatus 
operational cltu_status radiated status unbound n_cltus_rad 3 
uplink_status nominal
```
<span id="page-14-0"></span>Where:

Table 6-2 CLTU service array

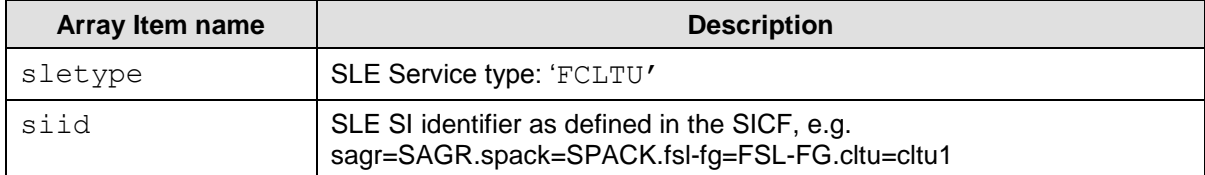

#### Doc. no: UNIS-TER-MAN-001, Rev: 1.1 Page 16 of 43

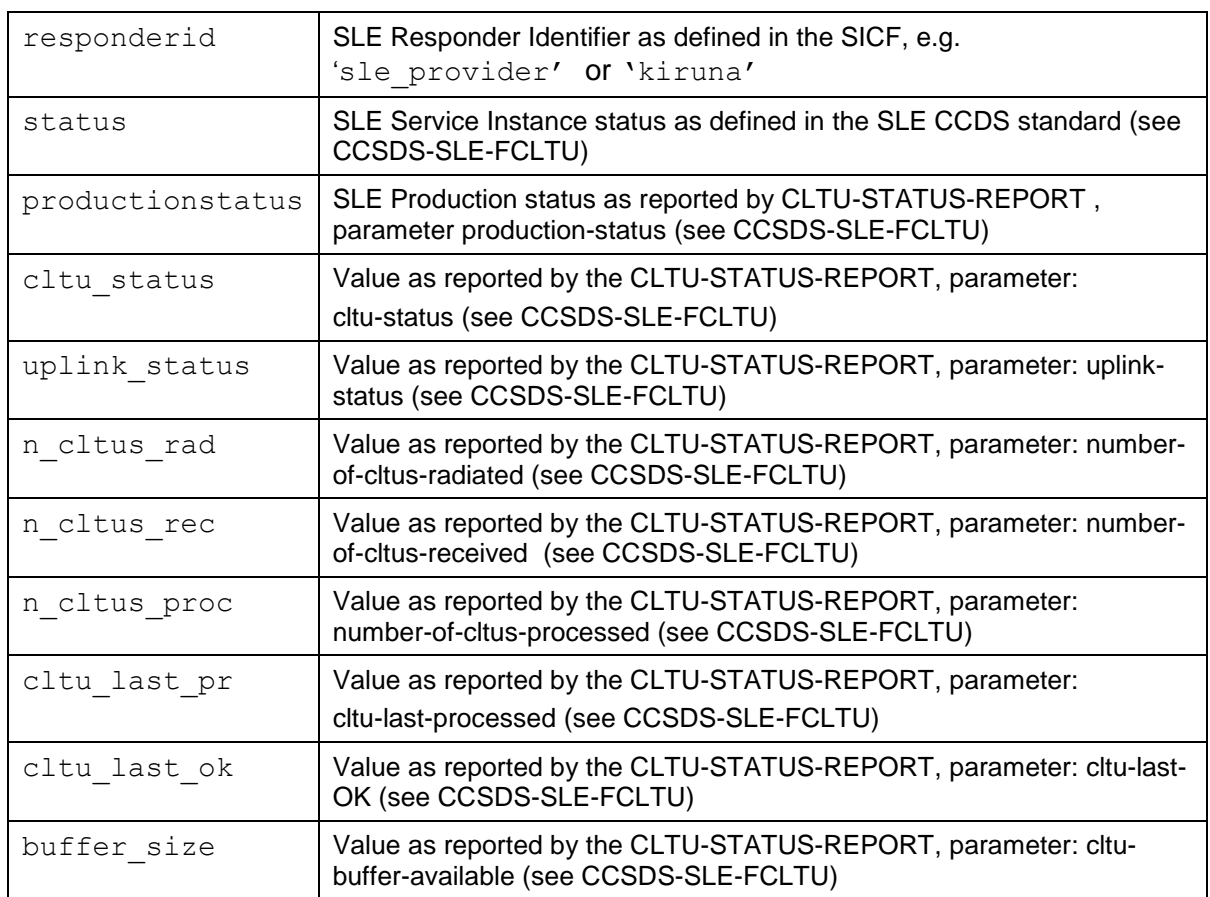

#### **RAF service array**

>array get :: UNIS:: TestUnis1:: raf1

n error free frames delivered 6 symbolic sync lock status in-lock carrier\_lock\_status in-lock subcarrier\_lock\_status in-lock sletype RAF n\_frames\_delivered 6 responderid sle\_provider siid sagr=SAGR.spack=SPACK.rsl-fg=RSL-FG.raf=onlc1 frame sync lock status in-lock productionstatus running status unbound

#### <span id="page-15-0"></span>Where:

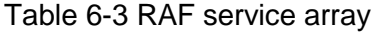

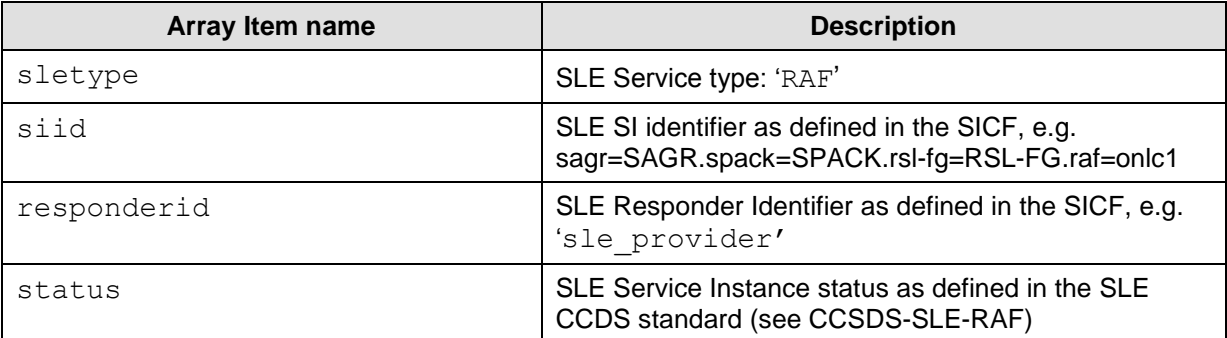

#### Doc. no: UNIS-TER-MAN-001, Rev: 1.1 Page 17 of 43

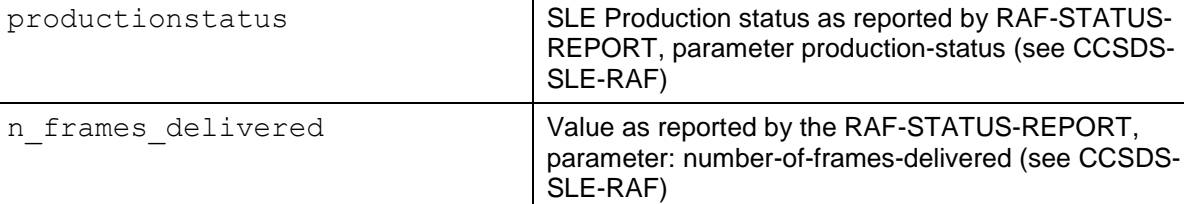

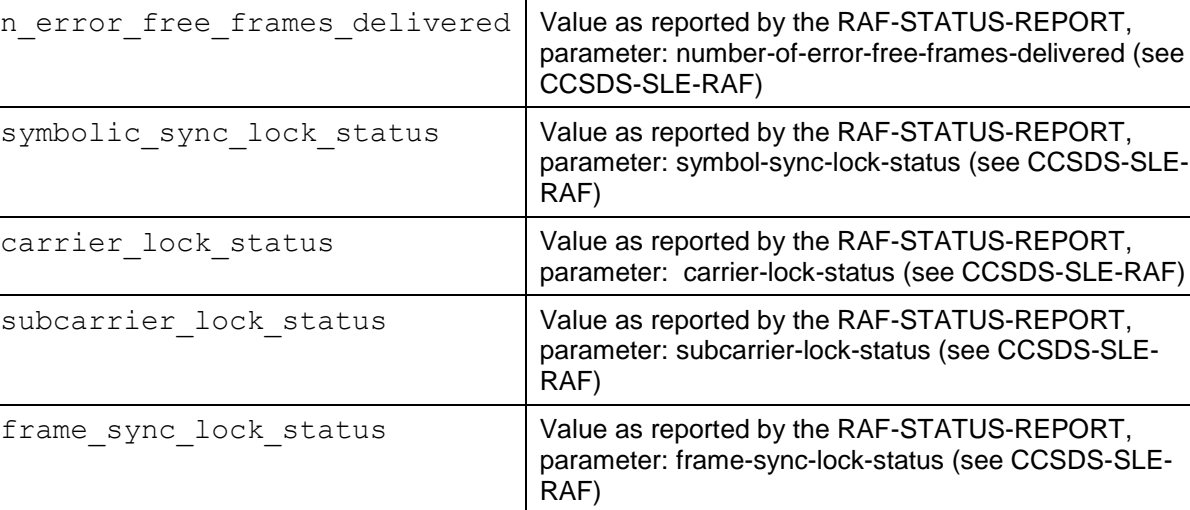

#### **RCF service array**

>array get :: UNIS:: TestUnis1:: rcf1

n error free frames delivered na symbolic sync lock status in-lock carrier\_lock\_status\_in-lock\_subcarrier\_lock\_status\_in-lock\_sletype RCF n frames delivered 6 responderid sle provider siid sagr=SAGR.spack=SPACK.rsl-fg=RSF-FG.rcf=onlc1 frame\_sync\_lock\_status in-lock productionstatus running status unbound

#### <span id="page-16-0"></span>Where:

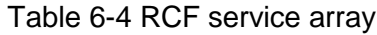

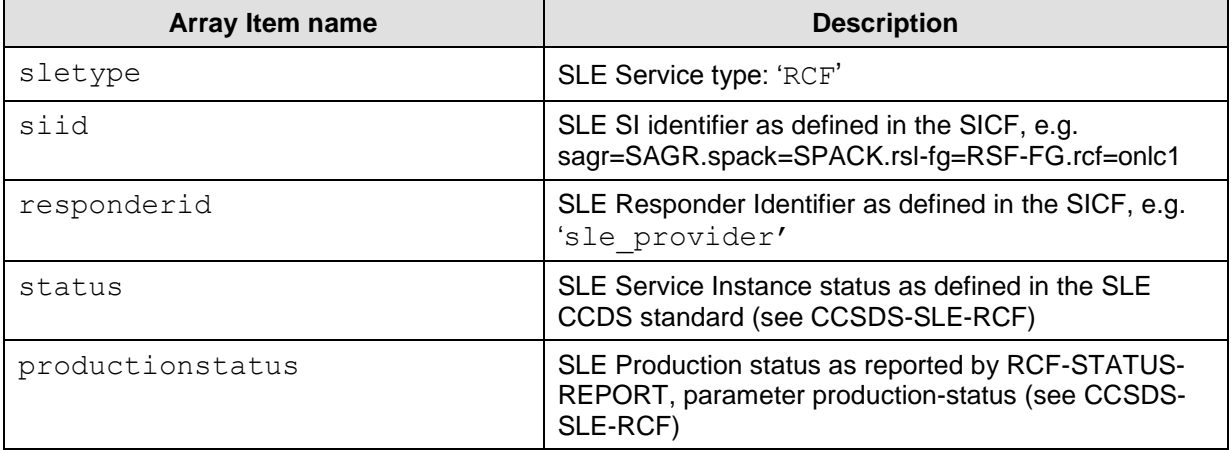

Doc. no: UNIS-TER-MAN-001, Rev: 1.1 Page 18 of 43

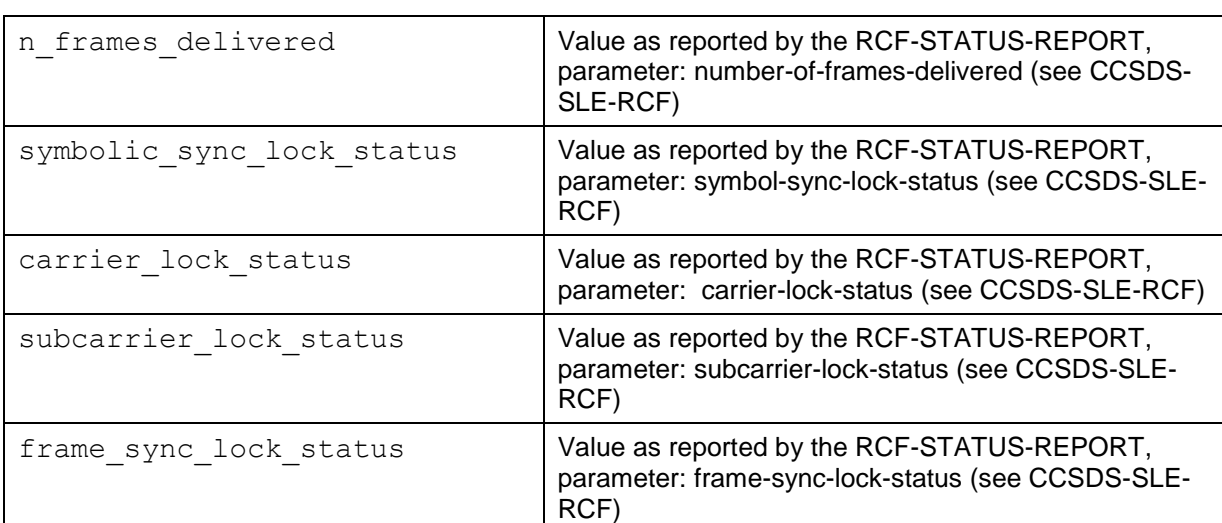

#### <span id="page-17-0"></span>**6.2 TM interface**

For a given uNIS instance, Telemetry Data Units (uNIS TMDU) generated by any active Return SLE Service instance (RAF or RCF) are transmitted from the uNIS to the CCS over a TCP/IP connection. The uNIS acts as a server. The CCS initiates the connection. No authentication of clients is performed by the uNIS.

The TM port number is specified as part of the uNIS settings (see *tmPort* settings below ).

There is no limit to the number of clients that can connect to the TM port.

If no client is connected on a port and data is received from a GS, data are discarded.

When the TCP/IP link is disconnected or lost, the GS link is not affected.

<span id="page-17-1"></span>The Table below gives the TM DU layout<sup>1</sup>. The user data is the TM Transfer Frame (TF). A specific header is added. Notice that Integers mentioned in the table are unsigned integers.

| octets    | <b>Field name</b>   | <b>Size</b><br>(octets) | <b>Comment</b>                                                                                                    |
|-----------|---------------------|-------------------------|----------------------------------------------------------------------------------------------------|
| $0 - 3$   | packet size         | 4                       | integer; total length of the DU (in bytes)                                                                                                    |
| $4 - 5$   | S/C ID              | 2                       | integer; satellite code or S/C identifier                                                                                                    |
| 6         | data stream<br>type |                         | integer; identifies the channel and the type of data:<br>SLC (RAF): Onl-TIMELY(0) Onl-COMPLETE (4)<br>MC (RCF): Onl-TIMELY (1) Onl-COMPLETE(5)<br>VC (RCF): Onl-TIMELY (2) Onl-COMPLETE (6)<br>Bad fr (RAF): Onl-TIMELY (3) Onl-COMPLETE (7) |
| 7         | <b>VC ID</b>        |                         | integer; $\{[0,63]\}$                                                                                                    |
| $8-9$     | route ID            | 2                       | integer; GS id: site code                                                                                                    |
| $10 - 17$ | <b>ERT</b>          | 8                       | CDS time format (CCSDS Day Segmented); earth reception time                                                                                                    |

Table 6-5 TM Data Unit

 $1$  The format of the uNIS TMDU follows NIS-MCS-ICD, version 0 of the TM format is applied (see section 2.2.2. of NIS-MCS-ICD).

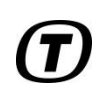

Doc. no: UNIS-TER-MAN-001, Rev: 1.1 Page 19 of 43

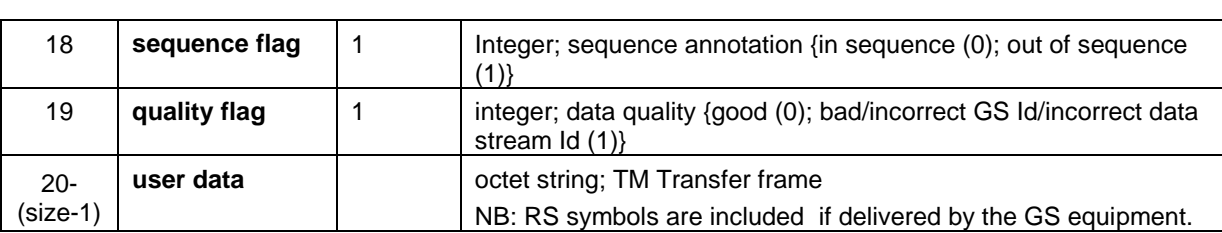

# <span id="page-18-0"></span>**6.3 TC interface (CLTU)**

uNIS Telecommand Data Units (uNIS  $TCDU<sup>2</sup>$ ) are transmitted over a full-duplex  $TCP/IP$ connection. The uNIS acts as a server. One TC port is defined per uNIS process and only one connection is accepted on this port.

The TC port number is specified as part of the uNIS settings (see *tcPort* settings below ).

The TCDU consists successively of:

- a header (see [Table 6-6\)](#page-19-0)
- a variable part, which can be made of one of the following:
	- o TC CLTU sent by CCS5 to uNIS (see [Table 6-7\)](#page-19-1);
	- o TC CLTU responses sent back by uNIS (see [Table 6-8\)](#page-19-2).

<sup>&</sup>lt;sup>2</sup> The format of the uNIS TCDU follows NIS-MCS-ICD, TC CLTU definition (see section 3.3. of NIS-MCS-ICD) with the exception of the value set by uNIS in field 'reason' in the TC CLTU response.

#### Table 6-6 TC DU header

<span id="page-19-0"></span>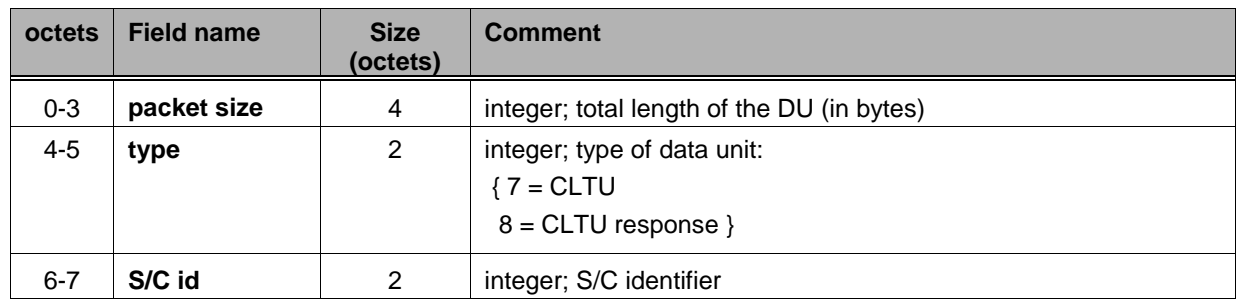

### Table 6-7 TC CLTU

<span id="page-19-1"></span>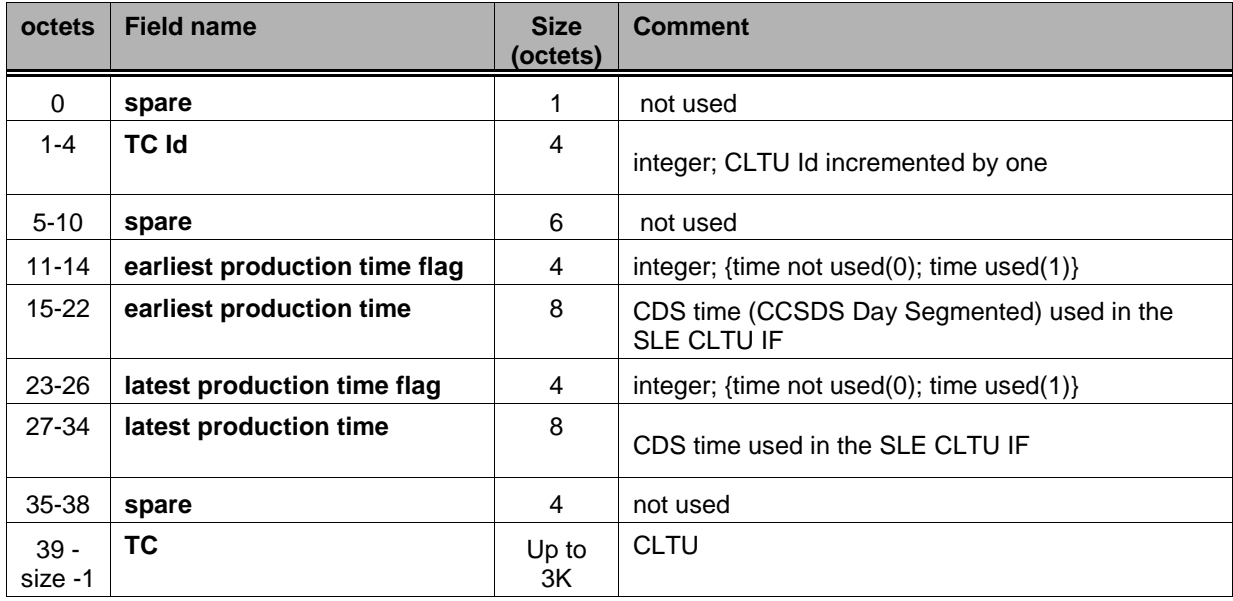

# Table 6-8 TC CLTU response

<span id="page-19-2"></span>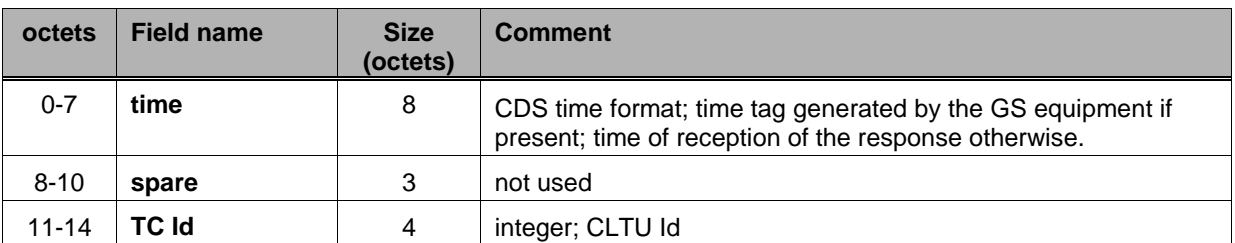

#### Doc. no: UNIS-TER-MAN-001, Rev: 1.1 Page 21 of 43

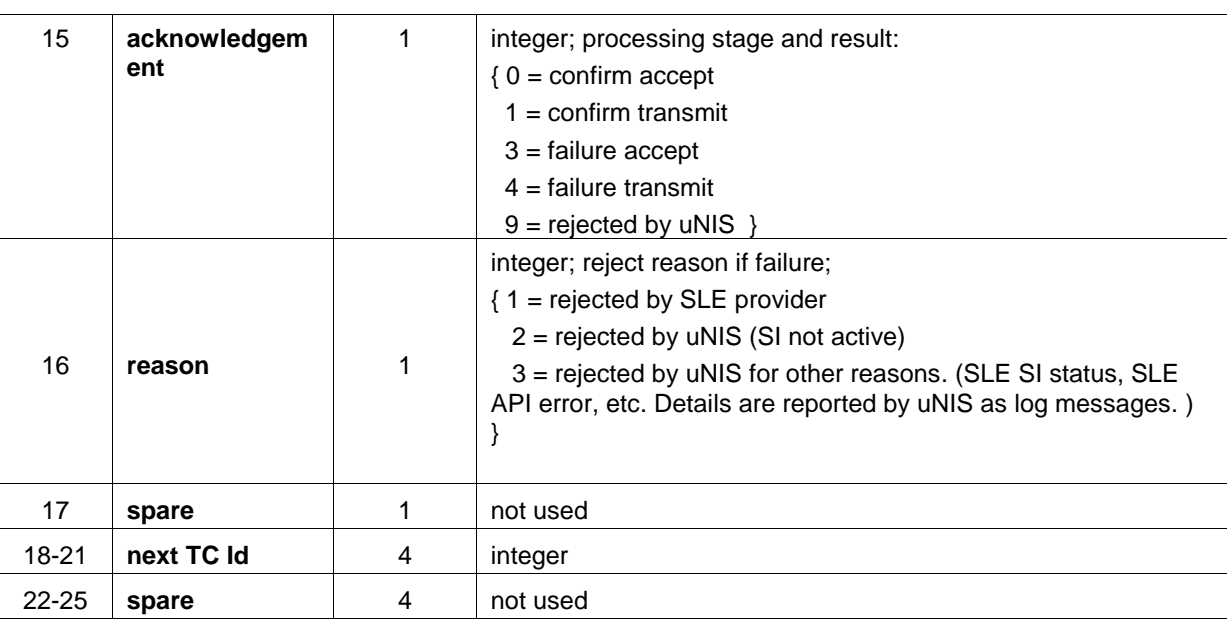

### <span id="page-20-0"></span>**6.4 MON Interface (Administrative messages)**

For a given uNIS instance, Administrative Data Units (uNIS ADMINDU) generated by any active SLE Service instance are transmitted from the uNIS to the CCS over a TCP/IP connection. The uNIS acts as a server. The CCS initiates the connection. No authentication of clients is performed by the uNIS.

The Mon port number is specified as part of the uNIS settings (see *monPort* settings below).

There is no limit to the number of clients that can connect to the TM port.

If no client is connected on a port and data is received from a GS, data are discarded.

It is possible to configure whether the Mon port is active or not (*useAdminPort* settings).

<span id="page-20-1"></span>The ADMINDU $3$  consists successively of a header and a message text (see the following table).

Table 6-9 Administrative Messages (header + text)

| octets    | <b>Field name</b> | size<br>(octets) | <b>Comment</b>                                                                 |
|-----------|-------------------|------------------|--------------------------------------------------------------------------------|
| $0 - 3$   | packet size       | 4                | integer; total length of the DU (in bytes)                                     |
| $4 - 11$  | time              | 8                | CCSDS time format                                                              |
| $12 - 13$ | type              | 2                | integer; $\{ 0 = TM \text{ info}; 1 = TC \text{ info} \}$                      |
| $14 - 15$ | severity          | 2                | integer; $\{ 0 = \text{info} \; ; 1 = \text{warning} \; ; 2 = \text{alarm} \}$ |

 $3$  The format of the uNIS ADMINDU follows NIS-MCS-ICD (Section 4. Administrative Messages). The uNIS interface handles a subset of the messages foreseen by the NIS-MCS-ICD, namely: TM (with reference to NIS-MCS-ICD table 2.15): Event Ids: 1, 2, 3, 4, 5, 15; TC (with reference to NIS-MCS-ICD table 2.18): Event Ids: 1, 2, 3, 4, 5.

# Doc. no: UNIS-TER-MAN-001, Rev: 1.1 Page 22 of 43

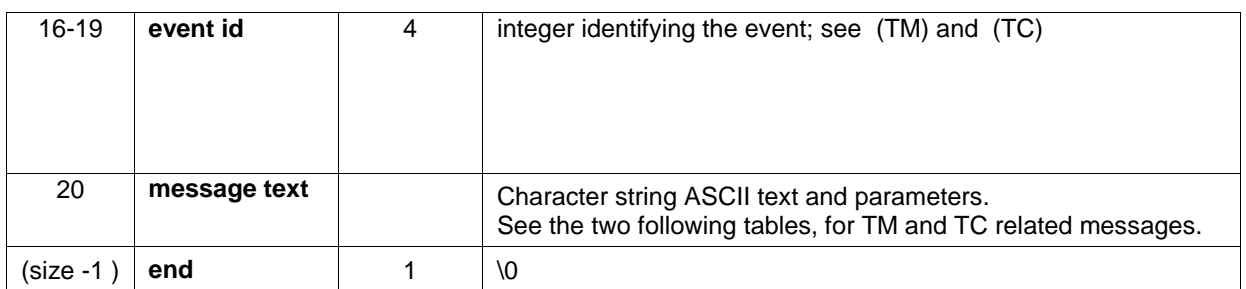

### Table 6-10 Messages Related to TM

<span id="page-21-0"></span>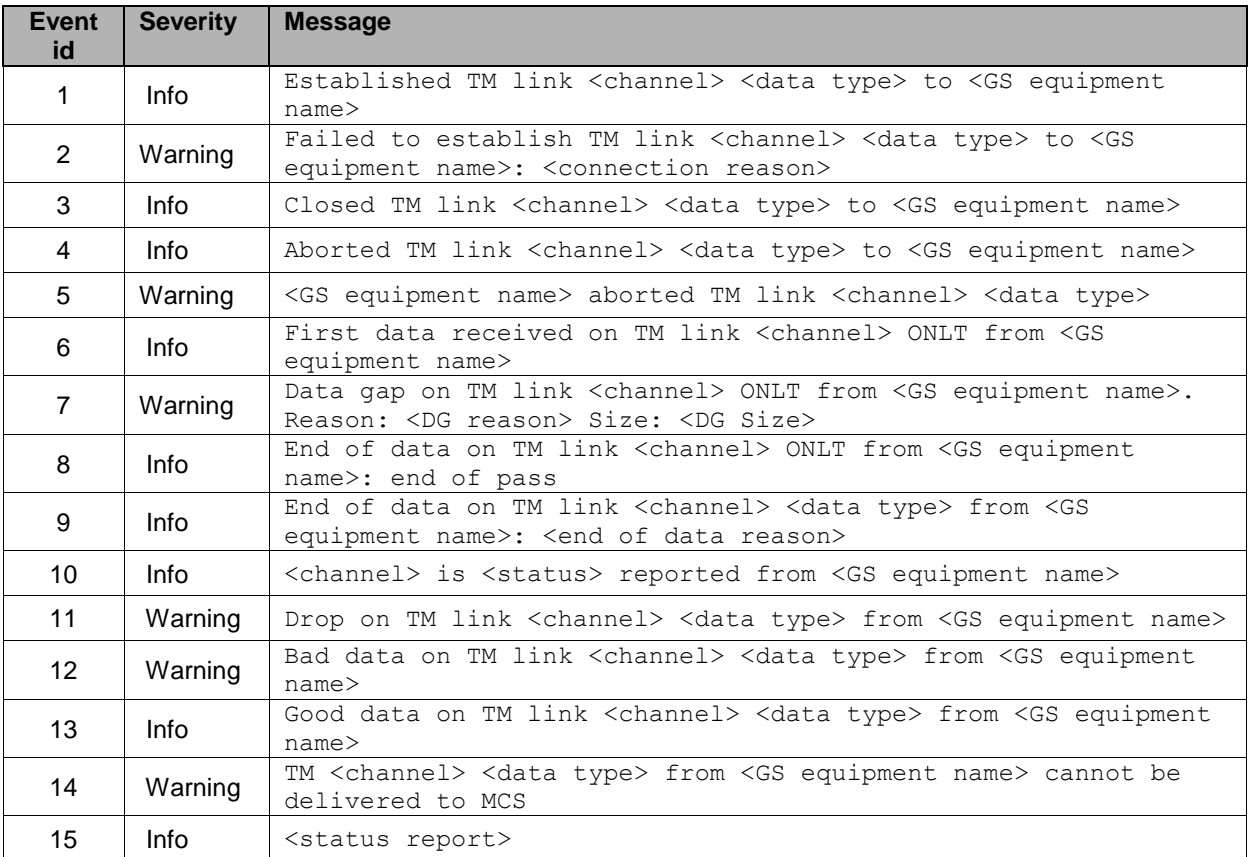

# Table 6-11 TM Message Parameters

<span id="page-21-1"></span>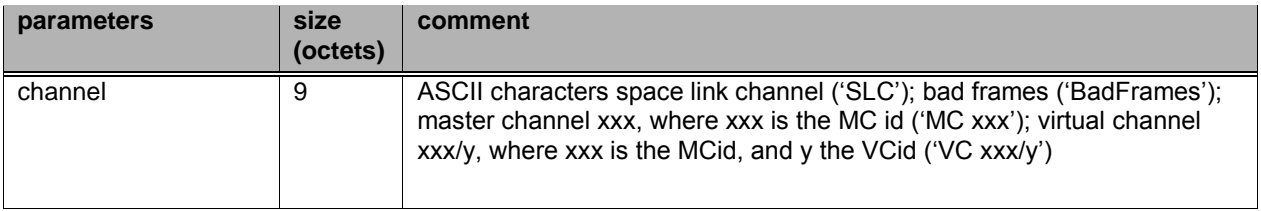

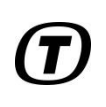

# Doc. no: UNIS-TER-MAN-001, Rev: 1.1 Page 23 of 43

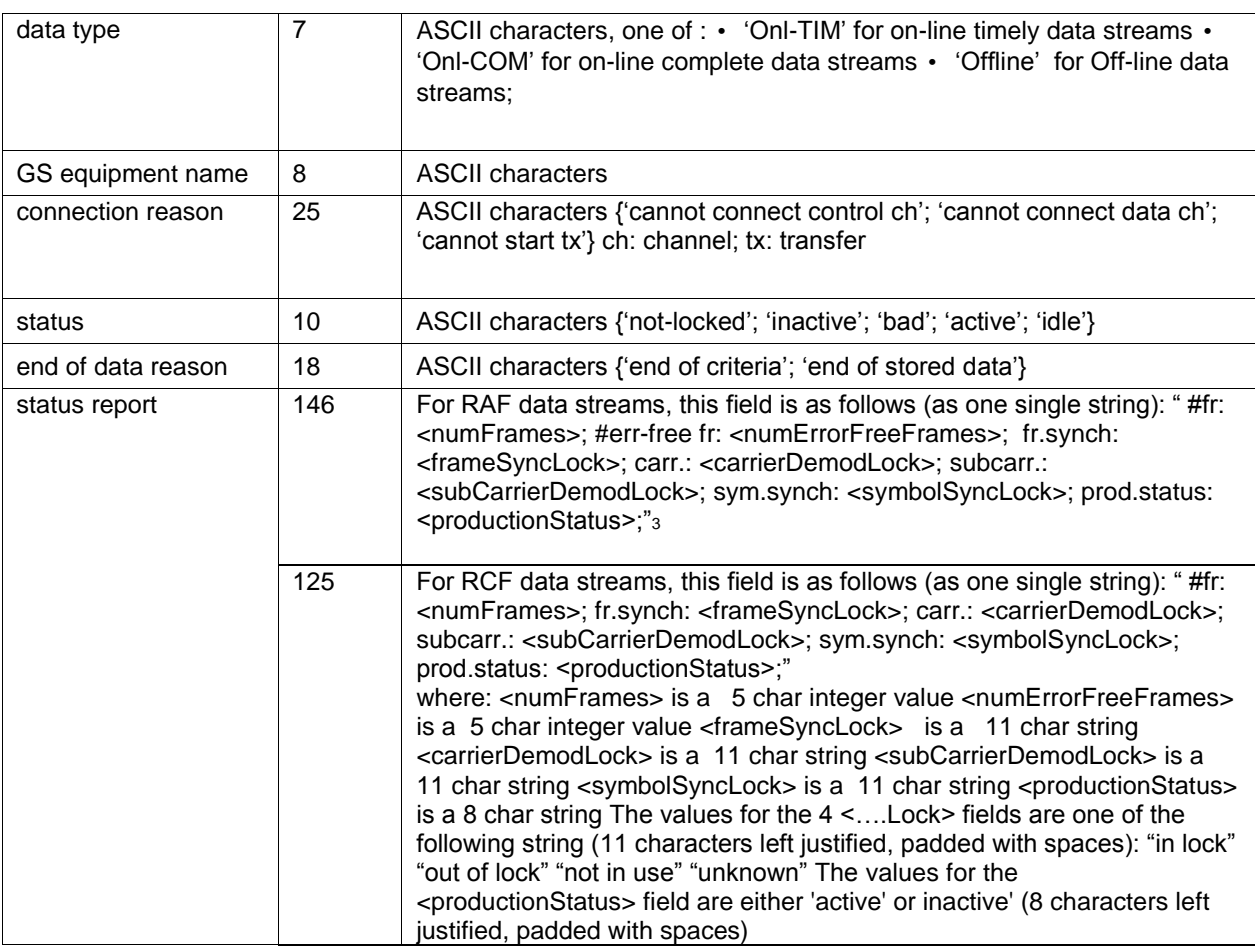

# Table 6-12 Messages Related to TC

<span id="page-22-0"></span>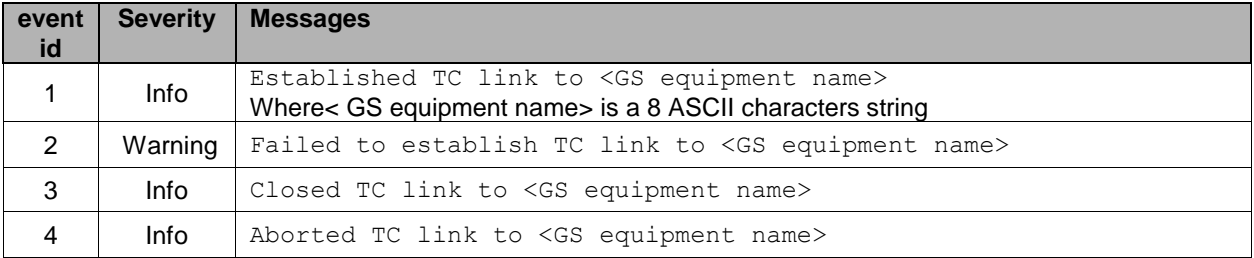

**7**

# <span id="page-23-2"></span><span id="page-23-0"></span>**7 Configure the uNIS**

The default uNIS properties for a given G/S <<GSID>> (e.g. "UnisTest1") have to be customised according to the local environment using the CCS Settings editor as described below.

<span id="page-23-1"></span>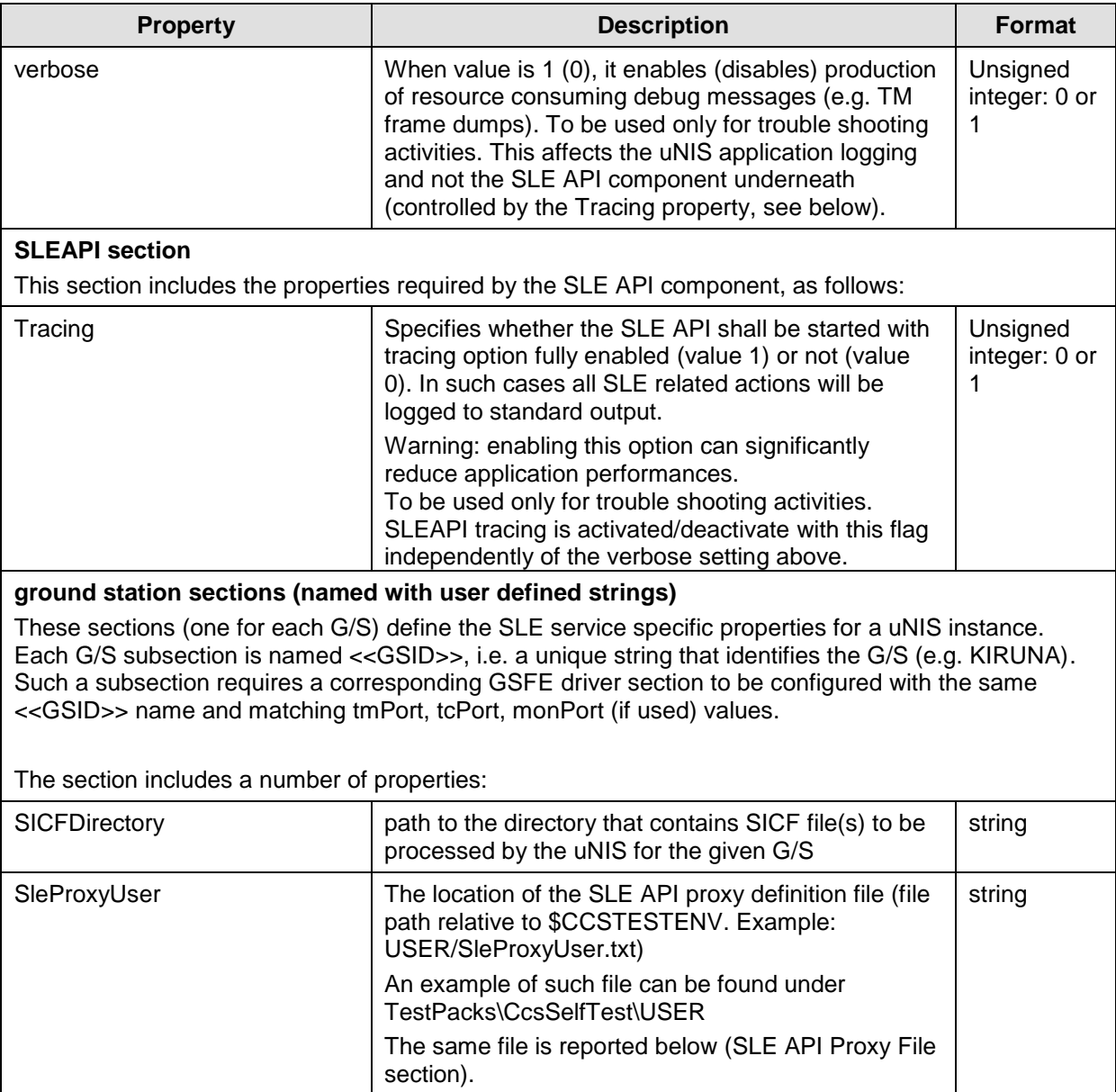

#### Table 7-1 uNIS Settings

# Doc. no: UNIS-TER-MAN-001, Rev: 1.1 example 25 of 43

 $\bm{ \bm \sigma}$ 

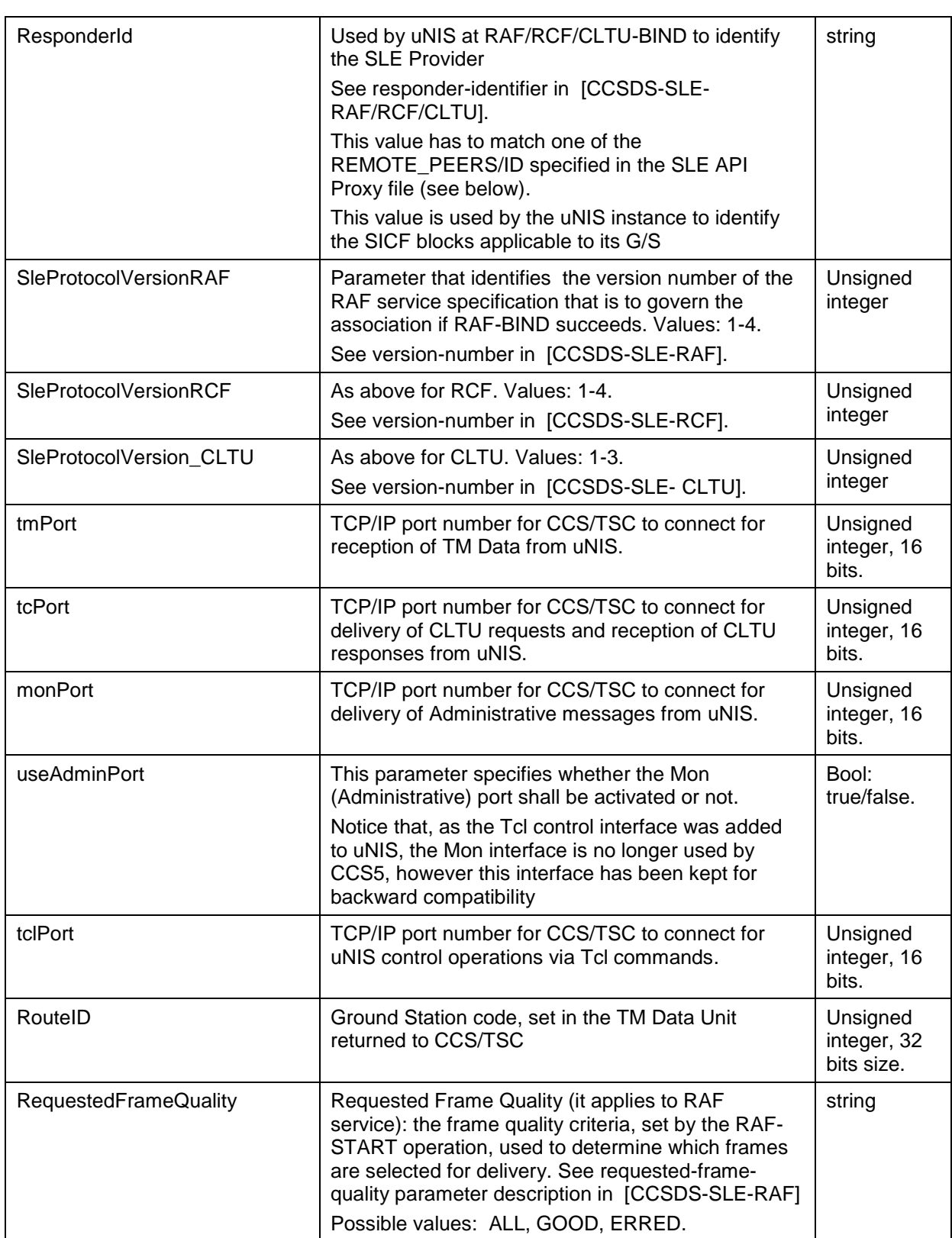

# Doc. no: UNIS-TER-MAN-001, Rev: 1.1 Page 26 of 43

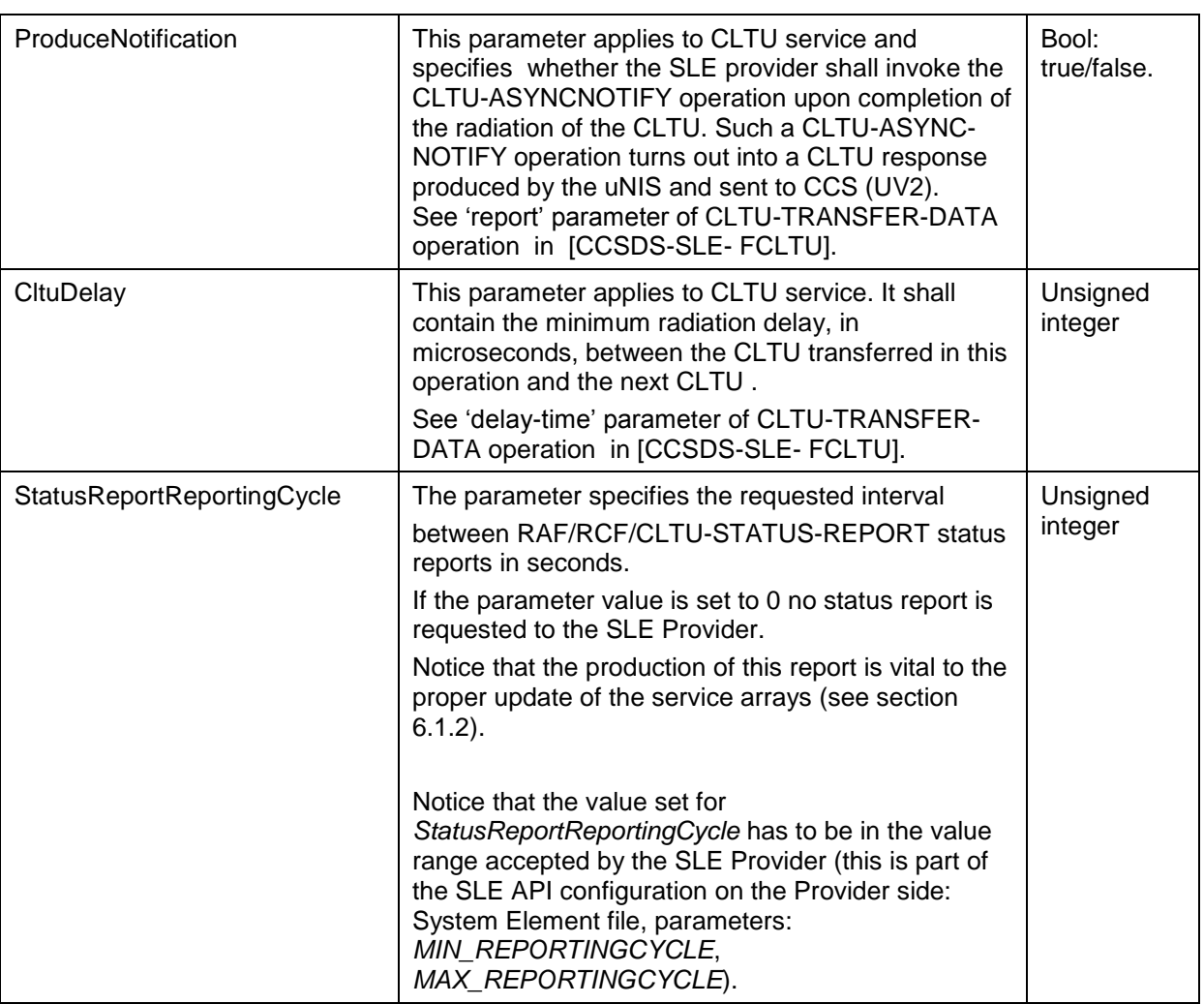

An example of the CCS Setting Editor for the uNIS section is given in the following picture (the example shows two G/S subsections : TestUnis1 and TestUnis2).

# Doc. no: UNIS-TER-MAN-001, Rev: 1.1 Page 27 of 43

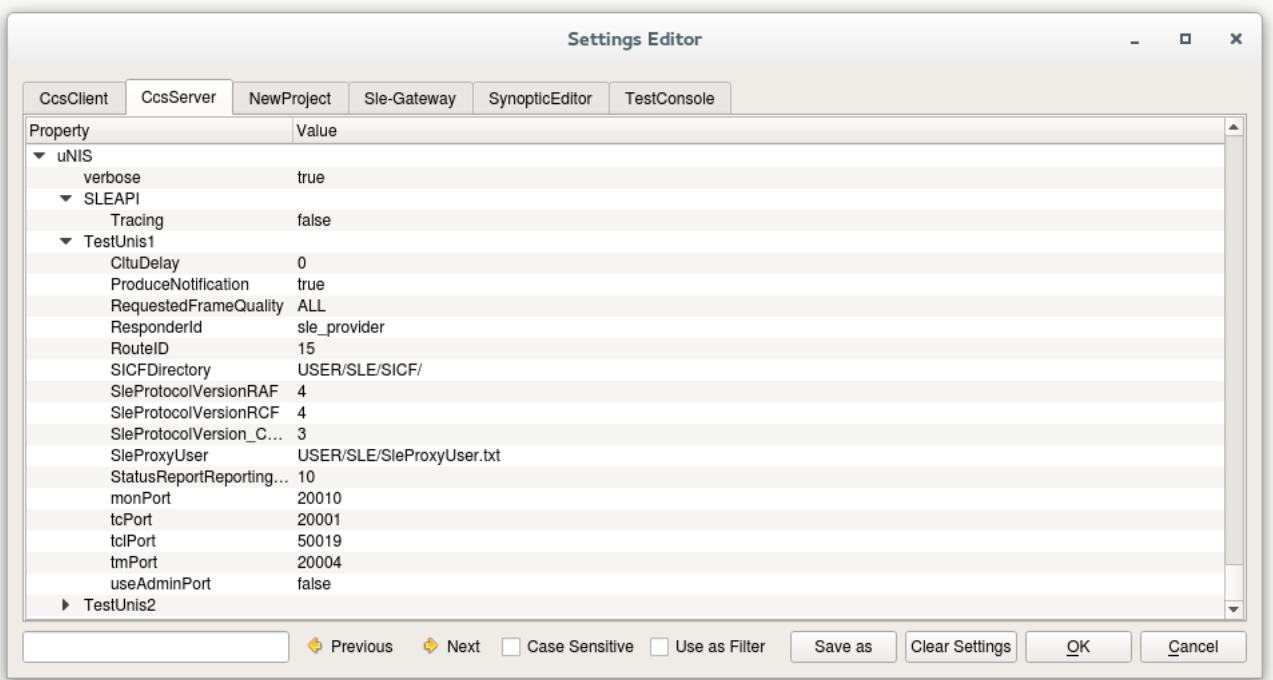

<span id="page-26-0"></span>Figure 7-1 example of uNIS settings for two ground stations

Doc. no: UNIS-TER-MAN-001, Rev: 1.1 Page 28 of 43

# <span id="page-27-0"></span>**8 SLE API configuration**

# <span id="page-27-1"></span>**8.1 Proxy File**

The Proxy File provides the SLE API with the necessary configuration information, like:

- The SLE BIND Role used by the application (initiator in case of uNIS);
- The Local Application Identification (authority identifier, password);
- The SLE Service Type List (supported SLE services, RAF, RCF and CLTU in the case of uNIS);
- The list of Peer Applications (i.e. SLE Providers) with specification of:
	- o Authority identifier
	- o Authentication mode (None, Bind, All)
	- o Password
- The list of Foreign Responder Ports:
	- o Logical port identifier
	- o Socket list (list of IP address and TCP port number)
	- o TCP buffer (receive and transmit buffer sizes)
	- o Heartbeat Interval and Dead-Factor
- Output Queue Length (number of data units PDUs to queue)
- Maximum Authentication Delay
- Maximum Trace Length (length of dumps in traces, if SLE API tracing is active)

Most of this data does not need to change, however, for every project some values have to be customized. In particular:

- The Local Application Identification
- The list of Peer Applications
- The list of Foreign Responder Ports

The following text reports an example of Proxy File (SleProxyUser.txt). Sections that require project specific settings are indicated with the tag <<Project Specific>>.

```
# --------------------------------------------
# ESA SLE API Package
# Proxy Configuration File - USER 
# Version: $Id: $
# --------------------------------------------
PROXY_ROLE = INITIATOR
#
# local application identifier. 
# It has to match what expected by SLE Provider (REMOTE_PEERS: ID) <<Project 
Specific>>
LOCAL ID = SLE USER
# local password (in hex nibbles)
LOCAL PASSWORD = ffdf01449809e4e5e677818892#
# list of the supported services/versions
SERVER TYPES ={
  SRV ID = RAF
```
#### Doc. no: UNIS-TER-MAN-001, Rev: 1.1 Page 29 of 43

```
 SRV_VERSION = {
         1
         2
         3
         4
    }
    SRV_ID = RCF
    SRV_VERSION = {
           \frac{1}{2} 2
           3
           4
      }
    #
    SRV_ID = CLTU
    SRV_VERSION = {
      \overline{1}\overline{2} }
}
#
# list of remote peers. Depends on the available SLE Provider(s) <<Project 
Specific>>
REMOTE_PEERS = {
    # peer username
   ID = SLE_PROVIDER
    # peer password (in hex nibbles, to allow all characters)
   PASSWORD = 000102030405060708090a0b0c0d0e0f
    # authentication mode (NONE or BIND or ALL)
   AUTHENTICATION_MODE = NONE
 #
   ID = SLE_PROVIDER1
  PASSWORD = ff23a67babcd01
   AUTHENTICATION_MODE = NONE
    #
}
#
# list of foreign responder ports. It depends on the available SLE Provider(s) 
<<Project Specific>>
FOREIGN_LOGICAL_PORTS = {
    # logical port name
  PORT_NAME = PORT_TM1
    # heartbeat timer value
  PORT_HEARTBEAT_TIMER = 0
    # heartbeat dead factor
   PORT_DEAD_FACTOR = 5
    # IP address (host:port)
   IP_ADDRESS = {
# [ip-address:port-number] has to match the host:port where the SLE provider 
makes available PORT TM1 <<Project Specific>>
    127.0.0.1:5008
 }
   TCP XMIT BUFFER SIZE = 32768
   TCP_RECV_BUFFER_SIZE = 32768
#
  PORT_NAME = PORT_TC1
PORT_HEARTBEAT_TIMER = 0
PORT DEAD FACTOR = 5
   IP \overline{ADDRESS} = {
```
#### Doc. no: UNIS-TER-MAN-001, Rev: 1.1 Page 30 of 43

```
# [ip-address:port-number] has to match the host:port where the SLE provider 
makes available PORT TC1 <<Project Specific>>
    127.0.0.1:5010
    }
TCP XMIT BUFFER SIZE = 16384
TCP_RECV_BUFFER_SIZE = 16384
}
#
# maximum transmit queue size (PDUs)
TRANSMIT_QUEUE_SIZE = 1000
#
# maximum authentication delay (seconds)
AUTHENTICATION_DELAY = 180
#
# maximum length of trace output for strings (characters)
MAX TRACE LENGTH
#
# ----------------- end of file ----------------
```
Doc. no: UNIS-TER-MAN-001, Rev: 1.1 Page 31 of 43

# <span id="page-30-0"></span>**9 SICF configuration**

The uNIS application requires one or more SICF file(s) to be located in a directory on the disk. The SICF format is described in [SICF-ICD]. Notice that, although it is in general allowed to have for each configured G/S (i.e. uNIS instance) a separate SICF folder, it is possible to store SICF files for all configured G/S's (i.e for all uNIS instances) in the same directory. Each uNIS instance is capable of filtering, from each file in the SICF folder, only the sections applicable to the Responder Id the uNIS instance is configured for.

SICF files are read by uNIS at startup.

Examples of SICF file are reported below.

```
BEGIN OBJECT = SLE-SI-CONFIGURATION;
DESCRIPTION = "Example Service Instance Configuration file - RAF";
REQUESTER NAME = "Admin";
CREATION DATE = 2017-101T12:00;VERSION = 01;BEGIN GROUP = R-AF-TS-P;
          service-instance-id = "sagr=SAGR.spack=SPACK.rsl-fg=RSL-FG.raf=onlc1";
          service-instance-start-time = VOID;
          service-instance-stop-time = VOID;
          initiator-id = "sle_user";
           responder-id = "sle_provider";
          responder-port-id = "Harness_Port_onlc1";
          return-timeout-period = 30;
          delivery-mode = COMPLETE_ONLINE;
          initiator = USER;
          permitted-frame-quality = "allFrames.goodFramesOnly.erredFramesOnly";
          latency-limit = 1;
          transfer-buffer-size = 10;
    END GROUP = R-AF-TS-P;
END_OBJECT = SLE-SI-CONFIGURATION;
BEGIN OBJECT = SLE-SI-CONFIGURATION;
DESCRIPTION = "Example Service Instance Configuration file - CLTU";
REQUESTER NAME = "Admin";
CREATION DATE = 2016-300T12:00;VERSION = 01;
  BEGIN GROUP = F-CLTU-TS-P;
          service-instance-id = "sagr=SAGR.spack=SPACK.fsl-fg=FSL-FG.cltu=cltu1";
          service-instance-start-time = VOID;
          service-instance-stop-time = VOID;
          initiator-id = "sle_user";
          responder-id = "sle_provider";
          responder-port-id = "Harness_Port_Cltu_1";
           return-timeout-period = 20;
```

```
 maximum-cltu-length = 2000;
           minimum-cltu-delay = 0;
           maximum-cltu-delay = 5000000;
           bit-lock-required = FALSE;
           rf-available-required = FALSE;
           protocol-abort-clear-enabled = TRUE;
     END GROUP = F-CLTU-TS-P;BEGIN GROUP = F-CLTU-TS-P;
           service-instance-id = "sagr=SAGR.spack=SPACK.fsl-fg=FSL-FG.cltu=cltu2";
           service-instance-start-time = VOID;
           service-instance-stop-time = VOID;
           initiator-id = "sle_user";
           responder-id = "sle_provider_2";
           responder-port-id = "Harness_Port_Cltu_2";
           return-timeout-period = 20;
          maximum-cltu-length = 2000;
           minimum-cltu-delay = 0;
           maximum-cltu-delay = 5000000;
           bit-lock-required = FALSE;
           rf-available-required = FALSE;
          protocol-abort-clear-enabled = TRUE;
     END GROUP = F-CLTU-TS-P;
END_OBJECT = SLE-SI-CONFIGURATION;
BEGIN OBJECT = SLE-SI-CONFIGURATION;
DESCRIPTION = "Example Service Instance Configuration file - RCF";
REQUESTER NAME = "Admin";
CREATION DATE = 2016-300T12:00;VERSION = 01;
     BEGIN GROUP = R-CF-TS-P; service-instance-id = "sagr=SAGR.spack=SPACK.rsl-fg=RSF-FG.rcf=onlc1";
           service-instance-start-time = VOID;
           service-instance-stop-time = VOID;
           initiator-id = "sle_user";
           responder-id = "sle_provider";
           responder-port-id = "Harness_Port_RCF_onlc1";
           return-timeout-period = 30;
           delivery-mode = COMPLETE_ONLINE;
           initiator = USER;
          permitted-vcids = "(3,0,7).(3,0,0).(3,0,*)";
           latency-limit = 1;
           transfer-buffer-size = 10;
     END GROUP = R-CF-TS-P;END_OBJECT = SLE-SI-CONFIGURATION;
```
# <span id="page-32-0"></span>**10 Critical Errors**

<span id="page-32-1"></span>This section lists major errors that can occur at uNIS startup, due to inconsistent configuration.

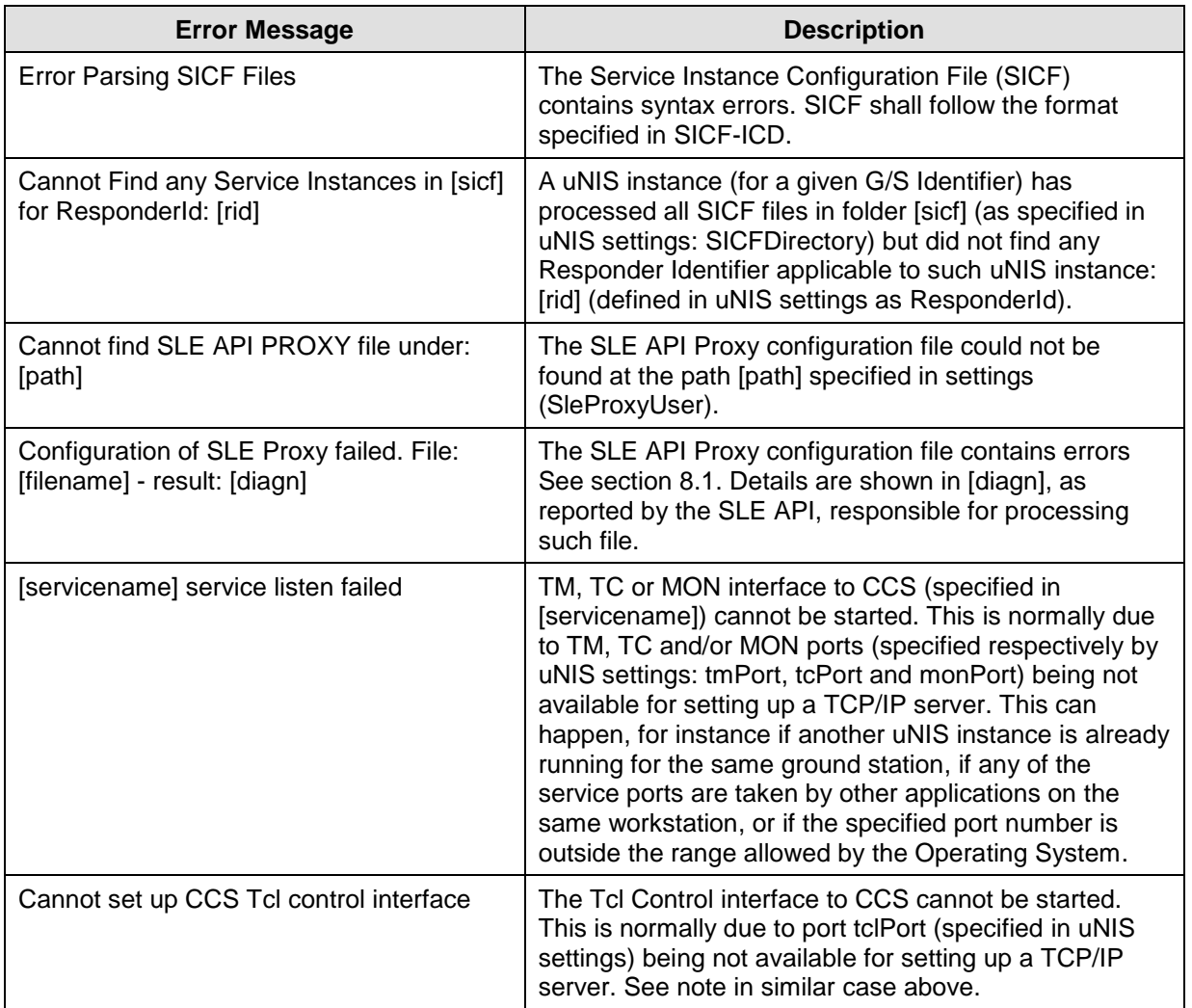

#### Table 10-1 Critical errors

Doc. no: UNIS -TER -MAN -001, Rev: 1.1 Page 34 of 43

Annex A - Thapi test tool

# <span id="page-34-0"></span>**Annex A Thapi test tool**

The SLE API Test harness (Thapi) is an interactive tool that can be used for testing the SLE API in provider or in user role.

#### Usage on Windows:

```
Thapi.exe -x <proxy database> -s <service element database> [-a <command
file>] [-t <tracelevel>] [-d <data file>]
```
#### Usage on Linux:

```
Thapi -x <proxy database> -s <service element database> [-a <command
file>] [-t <tracelevel>] [-d <data file>]
```
By convention, square braces enclose optional arguments, other arguments are mandatory.

Where:

- <proxy database>: SLE API proxy definition file path
- <service element database>: SLE Service Element definition file
- <command file>: test script file path. If a test script is specified the tool runs in batch mode and it is script driven, otherwise the tool works in interactive mode;
- <data file>: path to an input data file containing either TM frame (RAF, RCF services) or CLTU definitions (CLTU service). If no data file is specified the tool will create pre-defined TM frames / CLTUs;
- <tracelevel>: trace level (0=low, 1=medium, 2=high, 3=full) (-t is optional);

Concerning the option  $-d \leq \text{data file}$ : a data file is an ASCII file containing a list of data elements (hexadecimal format). Comments are allowed, beginning with "#". Examples:

```
### Example of CLTU data file for THAPI testing
### Each CLTU frame is written in hex form on separate line
eb90fc099e4e61281ebc39ac802fa7285df20fb8558da96dc294c5c5c5c5c5c5
eb90fc099e4e61281ebc39ac802fa7285df20fb8558da96dc294c5c5c5c5c5c5
## comment
eb90fc099e4e62281e4a39ac832fa7285d460fb85545dc8ee752c5c5c5c5c5c5
eb90fc099e4e62281e4a39ac832fa7285d460fb85545dc8ee752c5c5c5c5c5c5
### Example of TM data file for THAPI testing
```

```
### Each TM frame is written in hex form on separate line
0102030405060708090A0B0C0E0F10110102030405060708090A0B0C0E0F101101020304
05060708090A0B0C0E0F10110102030405060708090A0B0C0E0F1011
02AABBCCDD02AABBCCDD02AABBCCDD02AABBCCDD02AABBCCDD02AABBCCDD02AABBCCDD02
AABBCCDD02AABBCCDD02AABBCCDD02AABBCCDD02AABBCCDD02AABBCCDD02AABBCCDD
## Comment
03EEFF0102030405
```
The hexadecimal definition of TM frames and CLTU is case insensitive, e.g.: both 0a0b0c and 0A0B0C are valid values.

Doc. no: UNIS-TER-MAN-001, Rev: 1.1 Page 36 of 43

Note: when executing the Thapi in SLE Provider role, the **Communication Server** process (SLECS) has to be started beforehand:

Windows: slecs.exe -d <proxy database>

Linux: slecs -d <proxy database>

An error message reported by the Thapi such as: Result: SLE E PORT ###### is a symptom that the SLECS is not running.

Optionally the Default Logger process (SLEDFL) can be started to inspect trace/log messages:

```
Windows:
sledfl.exe -d <proxy database> -t 0
```
Linux: sledfl -d <proxy database> -t 0

# <span id="page-35-0"></span>**A.1 Using the Test Harness**

After starting the application, Thapi can be controlled by command line inputs (or in batch mode, if selected at startup). The supported commands are listed below. After given a command further inputs may be required. In this case the Test Harness displays a short help about the details of each command.

For example after initiating the sending of a BIND Operation with the command "bind" further setup of the operation is required. The possible setup commands are shown by the Test Harness directly after the bind-command.

<span id="page-35-1"></span>In the following: (u), (p) specify that the command is only applicable to the tool running in User or Provider role, respectively.

#### **A.1.1 General Commands**

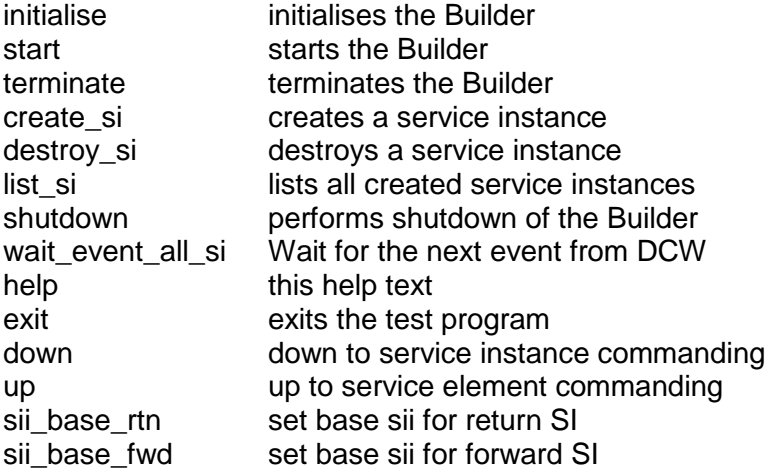

Doc. no: UNIS-TER-MAN-001, Rev: 1.1 Page 37 of 43

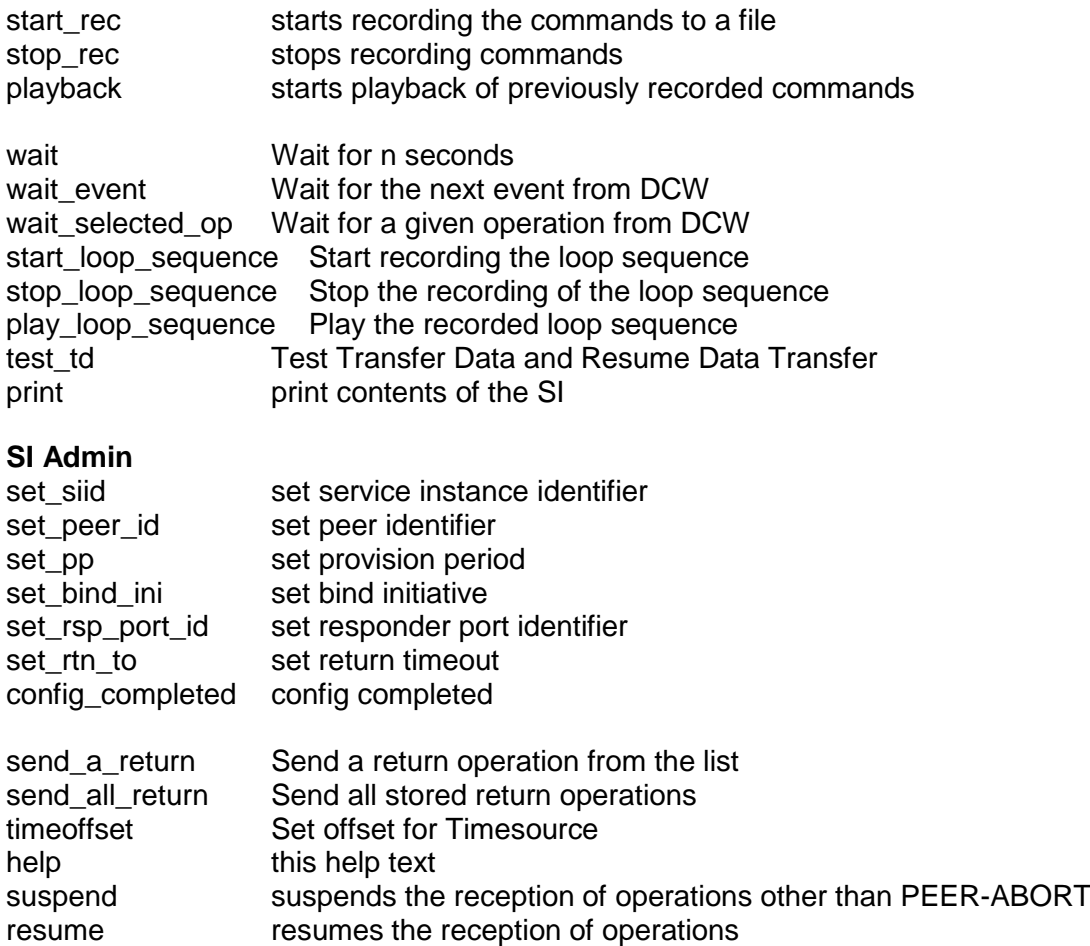

### <span id="page-36-0"></span>**A.1.2 Commands for CLTU Service Instances**

#### **SI Admin**

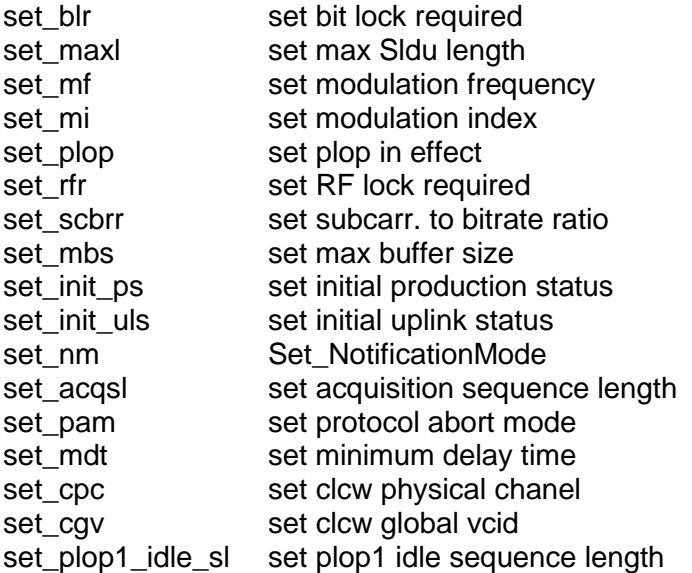

T

# **SI Update**

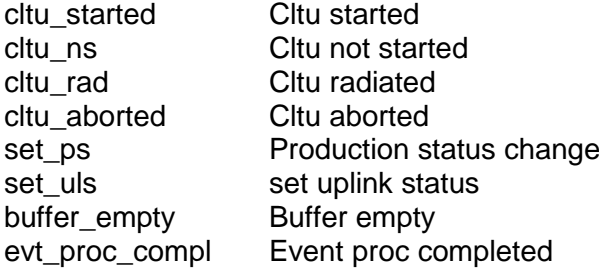

#### **CLTU Operations**

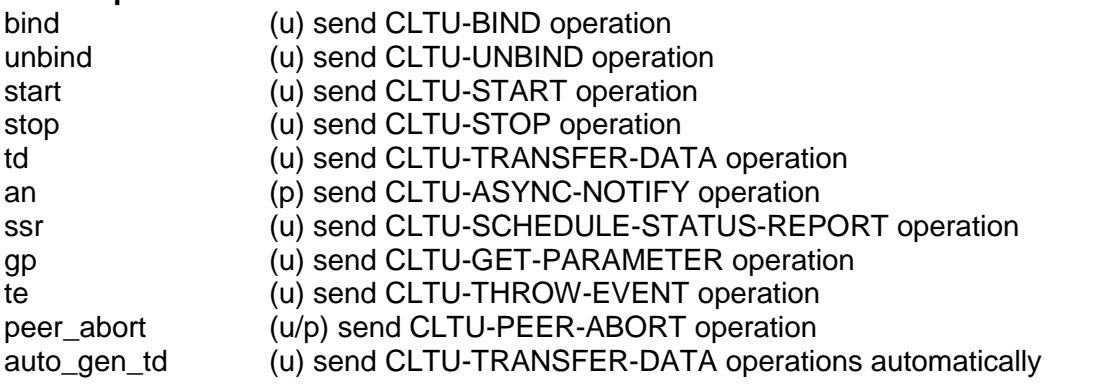

upon td the following options are available:

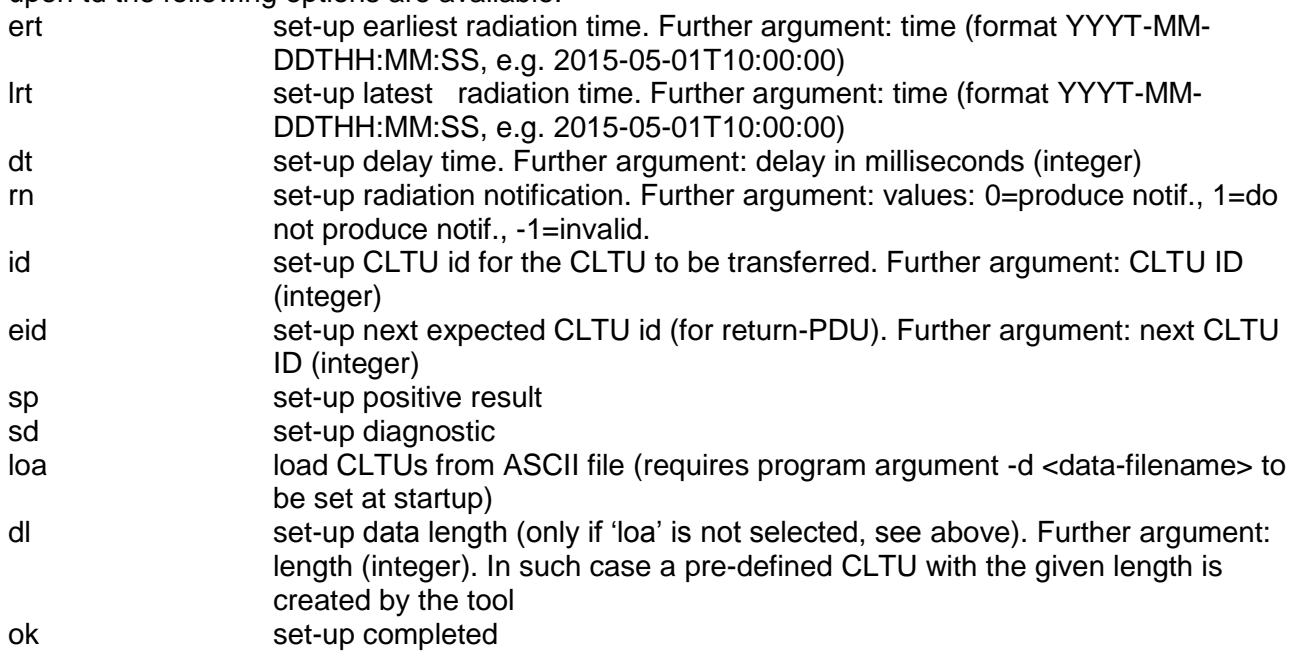

### <span id="page-37-0"></span>**A.1.3 Commands for FSP Service Instances**

#### **SI Admin**

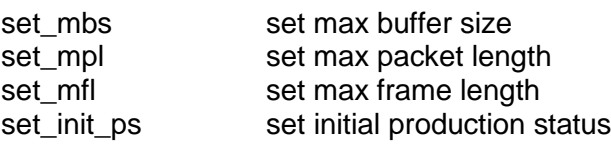

# Doc. no: UNIS-TER-MAN-001, Rev: 1.1 example 39 of 43

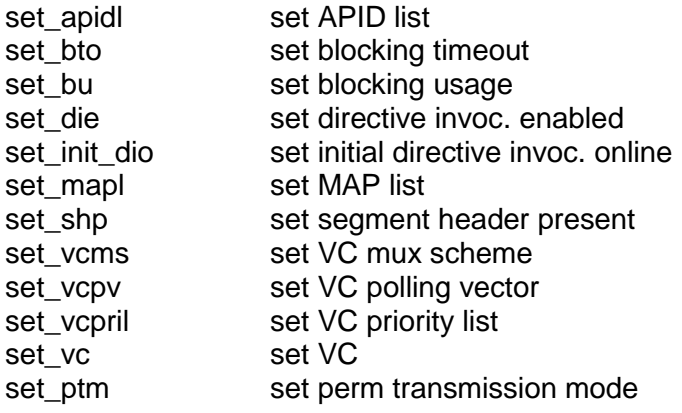

#### **FOP monitor**

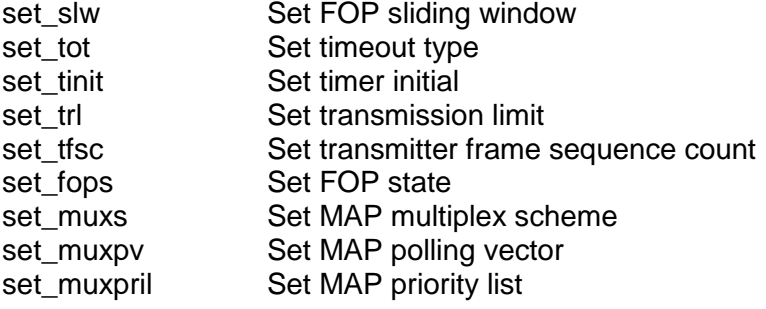

### **SI Update**

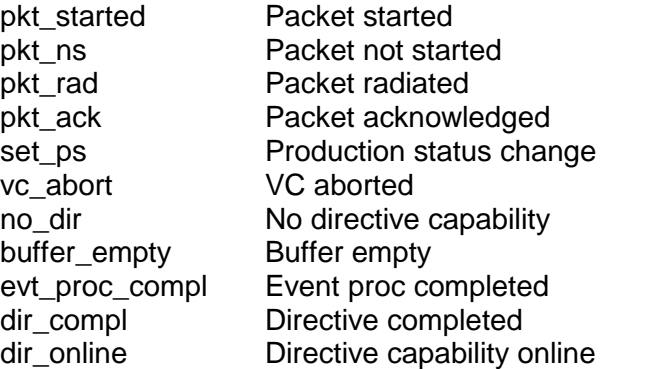

### **FSP Operations**

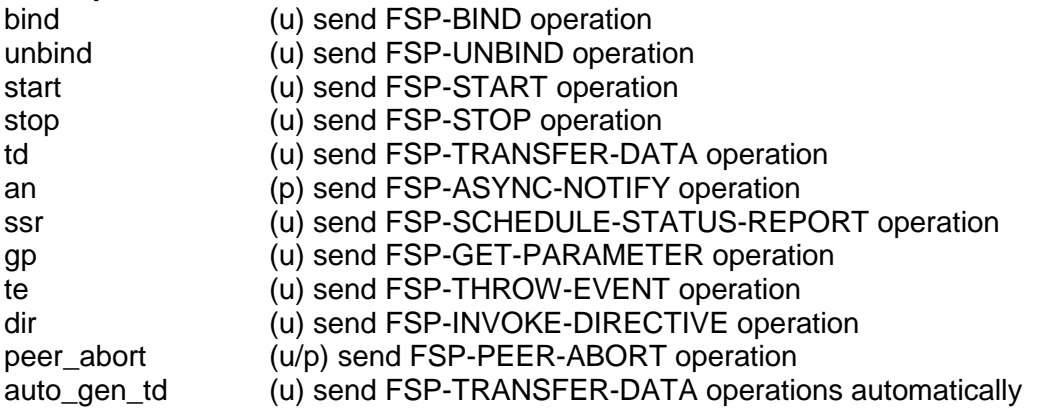

<span id="page-39-0"></span>Doc. no: UNIS-TER-MAN-001, Rev: 1.1 Page 40 of 43

#### **A.1.4 Commands for RAF Service Instances**

#### **SI Admin**

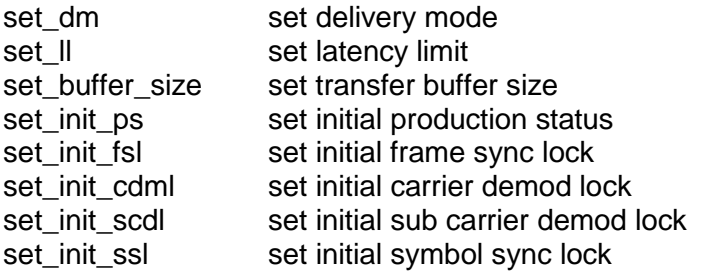

#### **SI Update**

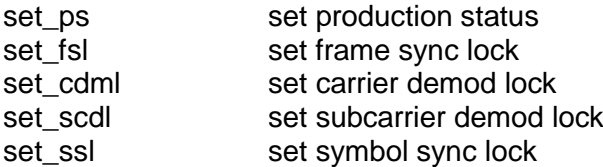

#### **RAF Operations**

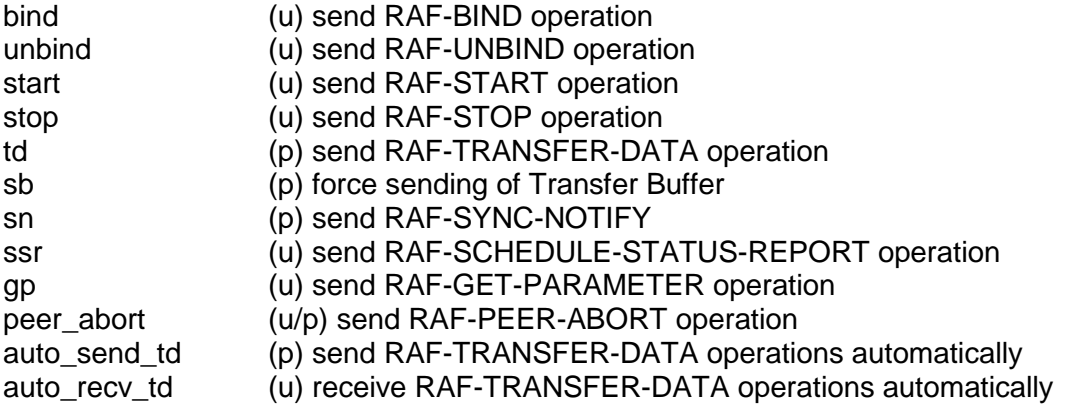

upon td the following options are available:

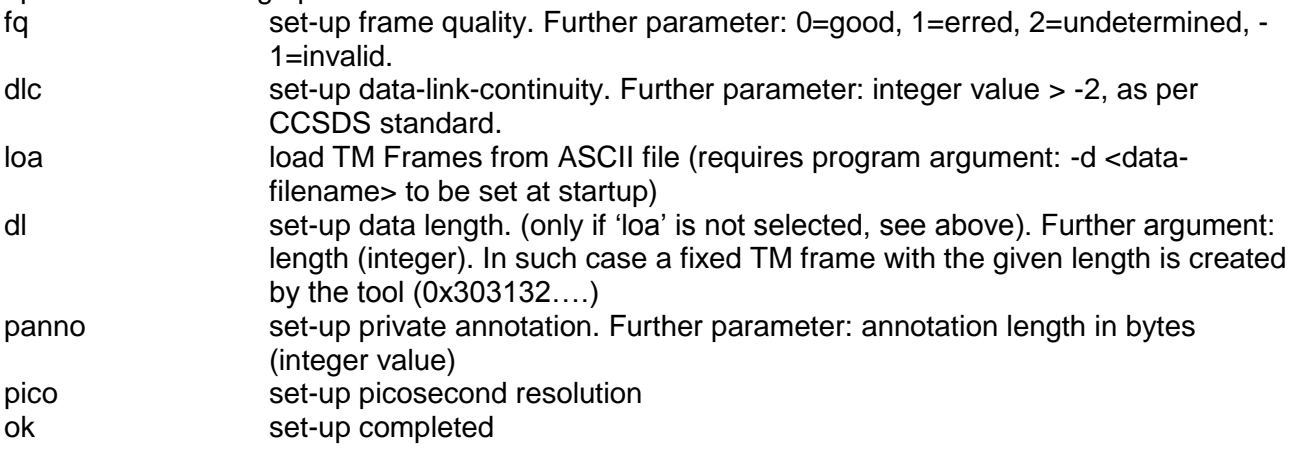

#### <span id="page-39-1"></span>**A.1.5 Commands for RCF Service Instances**

#### **SI Admin**

#### Doc. no: UNIS-TER-MAN-001, Rev: 1.1 Page 41 of 43

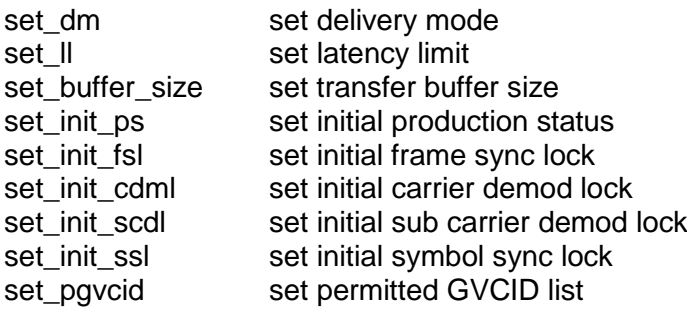

#### **SI Update**

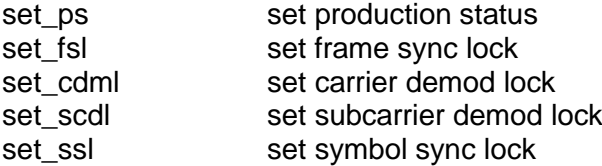

#### **RCF Operations**

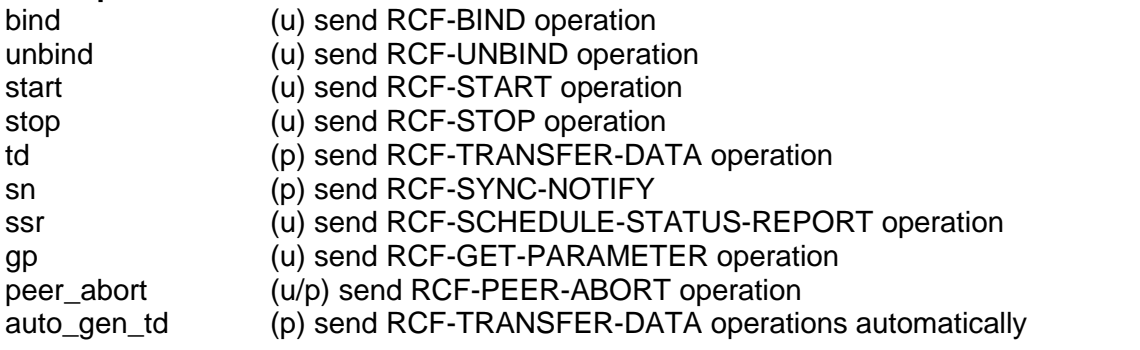

upon td the following options are available:

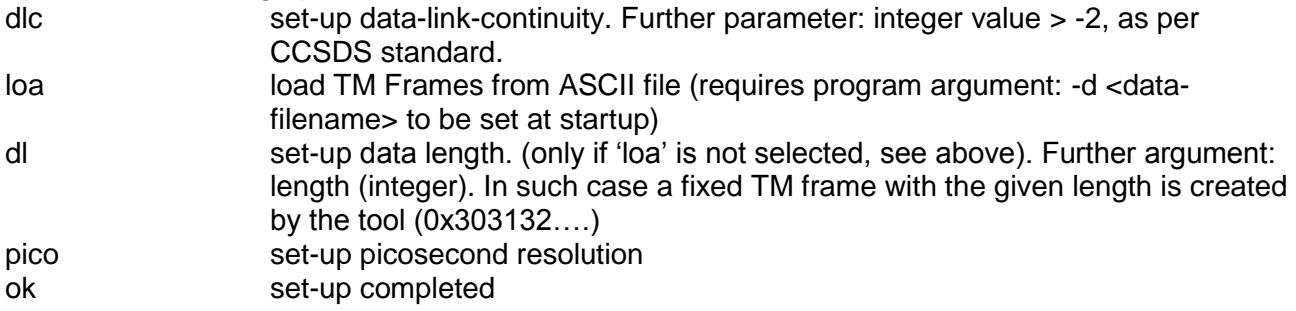

#### <span id="page-40-0"></span>**A.1.6 Commands for ROCF Service Instances**

# **SI Admin**

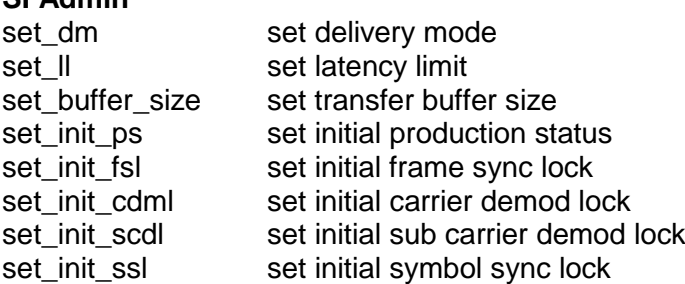

Doc. no: UNIS-TER-MAN-001, Rev: 1.1 Page 42 of 43

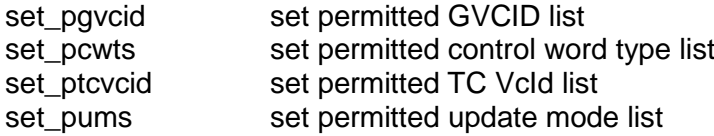

#### **SI Update**

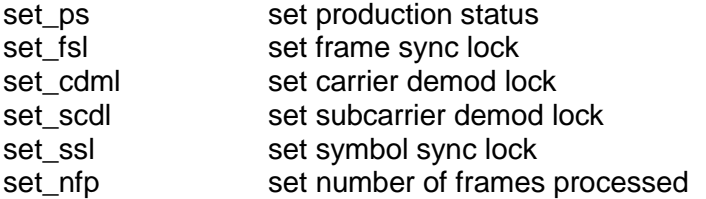

#### **ROCF Operations**

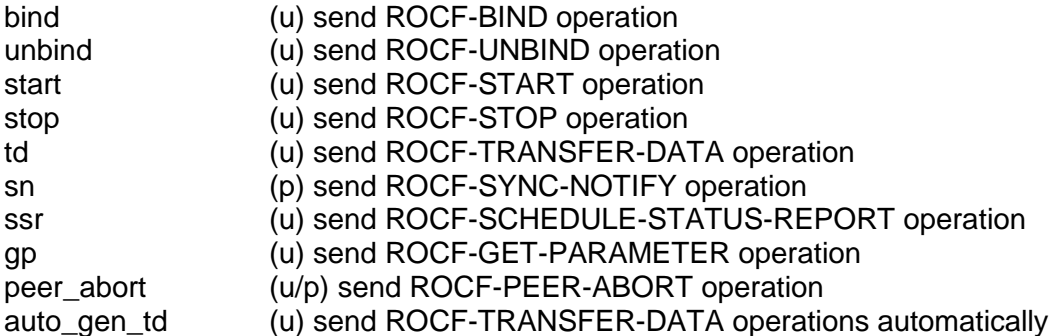

#### <span id="page-41-0"></span>**A.2 Thapi validation scripts**

The uNIS installation folder includes a Thapi test bed directory structure (thapi\_testdata). Its absolute path is, for instance:

- /opt/uNIS/thapi\_testdata (Linux)
- C:\Program Files\UNIS\thapi\_testdata (Windows)

The bin folder includes two sets of scripts, which automatically execute a number of test procedures exercising various test scenarios:

- test suite.sh|bat : exercises all SLE services
- test suite 2.sh|bat : exercises RAF, RCF, CLTU only services

#### The usage of such scripts is:

[script name] [uNIS installation path] [test bed path] [cs]

#### Where:

[script name] is one of the above mentioned test scripts. The .sh suffix is used on Linux, and the .bat suffix is used on Windows.

[uNIS installation path]: uNIS installation folder, e.g:

LINUX: /opt/uNIS/;

Windows: C:\Program Files\UNIS\

[test bed path] : path to the Thapi test bed directory e.g:

#### Doc. no: UNIS-TER-MAN-001, Rev: 1.1 Page 43 of 43

LINUX: /opt/uNIS/thapi\_testdata

Windows: C:\Program Files\UNIS\thapi\_testdata

The option *cs* is used to start the communication server and default logger only (to be executed before the actual test procedure). The actual test is started by omitting the *cs* option.

Test log files reporting the result of the test for both user and provides sides are stored under thapi<sup>1</sup>log in the current working directory where the scripts were launched).